# <span id="page-0-0"></span>The TEX Live Guide, 7th edition

Sebastian Rahtz sebastian.rahtz@oucs.ox.ac.uk

May 2002

## **Contents**

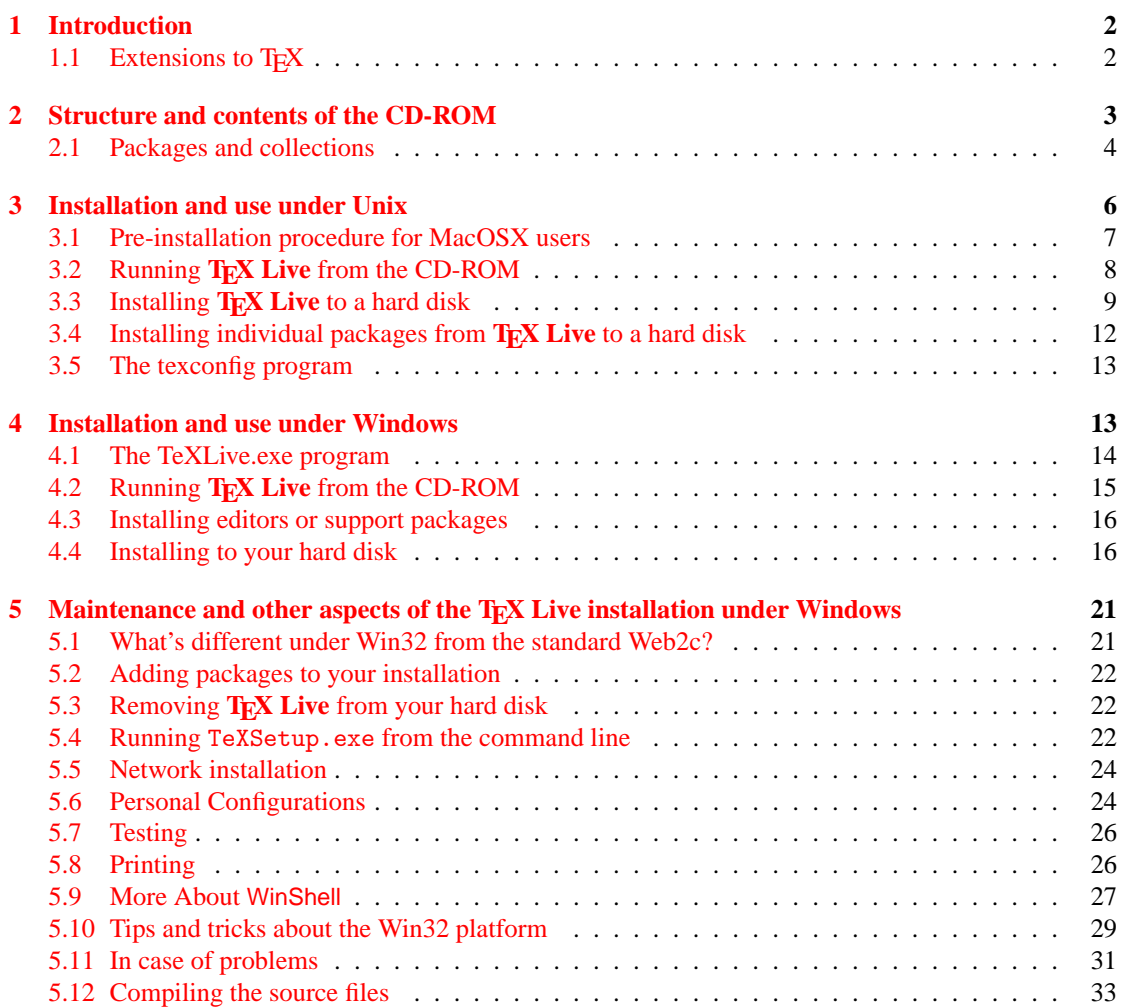

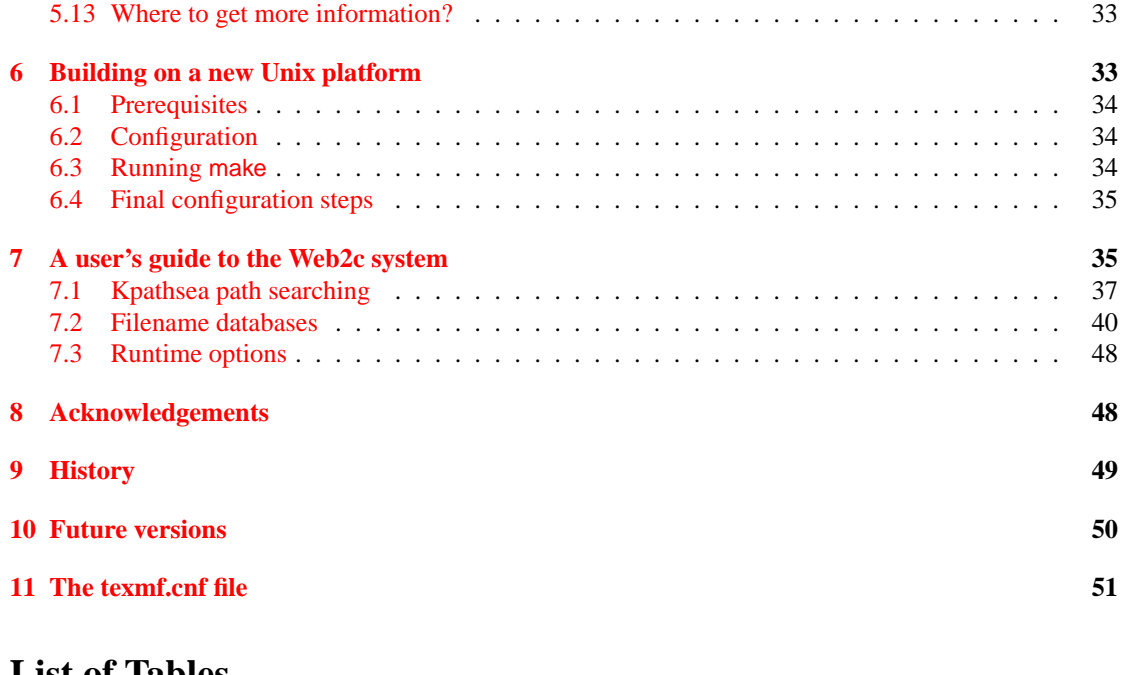

## **List of Tables**

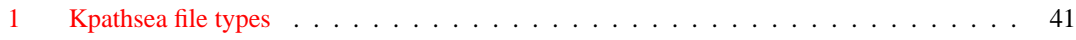

## <span id="page-1-0"></span>**1 Introduction**

This documentation describes the main features of the TEX Live 7 CD-ROM—a TEX/LATEX distribution for Unix, Linux, MacOSX, and Windows32 systems that includes T<sub>E</sub>X, L<sup>3</sup>T<sub>E</sub>X 2<sub>ε</sub>, METAFONT, MetaPost, Makeindex, and BIBTEX; and a wide-ranging set of macros, fonts and documentation conforming to the *TEX Directory Standard* (TDS)—which can be used with nearly every TEX setup.

This TEX package uses the Web2c version 7.3.7 implementation of the programs, which tries to make TEXing as easy as possible, and takes full advantage of the efficient and highly customizable Kpathsea library from Karl Berry and Olaf Weber. It can be run either directly from the CD-ROM or installed on a hard disk.

Most of the runnable systems on the CD-ROM include a large set of drivers and support programs for TEX, including dvips (PostScript driver), dvipdfm (dvi to PDF), xdvi (X Windows previewer), dvilj (HP LaserJet driver), lacheck (LATEX syntax checker), tex4ht (TEX to HTML converter), dviconcat and dviselect, dv2dt and dt2dv (dvi to ASCII and vice versa), and Angus Duggan's PostScript utilities.

## <span id="page-1-1"></span>**1.1 Extensions to TEX**

The TEX Live runnable systems contain three extended versions of standard TEX:

- 1. ε-TEX, which adds a small but powerful set of new primitives, and the TEX--XET extensions for left to right typesetting; in default mode,  $\varepsilon$ -T<sub>E</sub>X is 100% compatible with ordinary T<sub>E</sub>X. See [texmf/doc/etex/base/etex\\_man.pdf](#page-0-0) on the CD-ROM for details.
- 2. pdfTEX, which can optionally write Acrobat PDF format instead of DVI. You will find the user manual in [texmf/doc/pdftex/pdftex-l.pdf](#page-0-0). The file [texmf/doc/pdftex/samplepdf/](file:../../../../texmf/doc/pdftex/samplepdf/samplepdf.tex) [samplepdf.tex](file:../../../../texmf/doc/pdftex/samplepdf/samplepdf.tex) shows how it is used. The LATEX hyperref package has an option 'pdftex', which turns on all the program features.
- 3.  $\Omega$  (Omega), which works internally with 16-bit characters, using Unicode; this allows it to directly work with almost all the world's scripts simultaneously. It also supports dynamically loaded 'Ω Translation Processes' (OTPs), which allow the user to define complex transformations to be performed on arbitrary streams of input. See [texmf/doc/omega/base/doc-1.8.tex](file:../../../../texmf/doc/omega/base/doc-1.8.tex) for some (not necessarily up to date) documentation.

ε-TEX (version 2.1) is stable, although subsequent releases will add new functionality. pdfTEX (version 1.00b) is also stable, but is still being improved.  $\Omega$  (version 1.23) is under development; the version on this CD-ROM is that current as of May 2002.

## <span id="page-2-0"></span>**2 Structure and contents of the CD-ROM**

The important CD-ROM top-level directories are listed below.

**bin** The T<sub>E</sub>X family programs, arranged in separate platform directories.

**Books** Examples related to some books about T<sub>E</sub>X.

**FAQ** Frequently Asked Questions, in English, French, and German.

**MacOSX** Support programs for MacOSX users

info Documentation in GNU 'info' format for the T<sub>E</sub>X system.

**man** Documentation in the form of Unix man pages for the T<sub>E</sub>X system.

**setupw32** directory contains material for installation and use under Windows (see section [4](#page-12-1) on p. [13\)](#page-12-1).

- source The source of all programs, including the main Web2c T<sub>E</sub>X and METAFONT distributions. These are stored in a bzip2-compressed tar archive.
- **support** Various bits of TEX-related software which are *not* installed by default, support programs, and a complete distribution of Ghostscript version 7.05. You can find here some other programs (editors, TEX shells), which are usually absent from Windows installations, dedicated for beginners. They can be installed with the TeXSetup.exe Windows installation program.

**texmf** The main support tree of macros, fonts and documentation;

usergrps Material about T<sub>E</sub>X User Groups.

There are also two installation scripts for Unix systems, install-cd.sh and install-pkg.sh; we discuss them on in section [3](#page-5-0) on p. [6.](#page-5-0)

#### <span id="page-3-0"></span>**2.1 Packages and collections**

The **TEX Live** texmf tree consists of various 'collections', each of which refers to a set of 'packages', of which there are over 700 on the CD-ROM. Normal installation allows the user to copy all of a collection to a local hard disk from the CD-ROM, but it is also possible to install just one package of a collection.

The collections add functionality to a TEX system. One of them, named 'tex-basic', is necessary for almost all T<sub>E</sub>X tasks, and two others, called 'tex-latex' and 'tex-pdftex' are highly recommended for most users. All others are optional. The collections (defined by XML files in texmf/tpm/collections) and their short descriptions are listed below.

- **tex-basic** These files are regarded as basic for any TEX system, covering plain TEX macros, Computer Modern fonts, and configuration for common drivers.
- **tex-bibtexextra** Additional, extensive libraries of BibTeX styles and bibliographies.
- **tex-chemistry** Essential chemistry
- **tex-context** Hans Hagen's powerful macro package, ConText
- **tex-documentation** Assorted useful documentation and guides
- tex-etex Support files for an extended T<sub>E</sub>X
- **tex-extrabin** Various useful, but non-essential, support programs. Includes programs and macros for texinfo system; programs for dvi file manipulation, etc.
- **tex-fontbin** Programs for conversion between font formats, testing fonts (virtual fonts stuff, .gf and .pk manipulation, mft, fontinst, etc.)
- **tex-fontsextra** All sorts of extra fonts
- **tex-formatsextra** A collection of TEX 'formats', ie large-scale macro packages designed to be dumped into .fmt file
- **tex-games** Setups for typesetting various board games, including chess
- **tex-genericextra** This is a mixed bag of macro packages and fonts which do not seem to belong elsewhere
- tex-htmlxml Packages to convert LATEX to XML/HTML, and typeset XML/SGML
- **tex-langafrican** Support for some African scripts
- **tex-langarmenian** Essential armenian
- **tex-langcjk** Essential CJK (Chinese, Japanese, Korean) macros and fonts
- **tex-langcroatian** Essential croatian
- **tex-langcyrillic** Fonts and macro packages to typeset Cyrillic texts.
- **tex-langczechslovak** Pick this if you want Czech/Slovak fonts and other packages

**tex-langdanish** Essential Danish

- **tex-langdutch** Essential Dutch
- **tex-langfinnish** Essential Finnish
- **tex-langfrench** Essential French
- **tex-langgerman** Essential German
- **tex-langgreek** Essential Greek
- **tex-langhungarian** Essential Hungarian
- **tex-langindic** Essential Indic
- **tex-langitalian** Essential Italian
- **tex-langlatin** Essential Latin
- **tex-langmanju** Essential Manju
- **tex-langmongolian** Essential mongolian
- **tex-langnorwegian** Essential Norwegian
- **tex-langother** Other languages
- **tex-langpolish** Pick this if you want Polish fonts and other packages
- **tex-langportuguese** Essential Portuguese
- **tex-langspanish** Essential Spanish
- **tex-langswedish** Essential Swedish
- **tex-langtibetan** Fonts and support for typesetting Tibetan
- **tex-langukenglish** Essential UK English
- **tex-langvietnamese** Essential Vietnamese
- **tex-latex** These packages are either mandated by the core LATEX team, or very commonly recommended
- tex-latexextra A large collection of add-on packages for LATEX
- **tex-mathextra** Extra math
- **tex-metapost** MetaPost (and MetaFont) drawing packages
- **tex-music** Music typesetting packages
- tex-omega Omega, a 16-bit extended T<sub>E</sub>X by John Plaice and Yannis Haralambous
- tex-pdftex Support files for Han The Thanh's variant of TEX which can generate PDF output

**tex-pictures** Essential graphics tex-plainextra Plain T<sub>E</sub>X extra macros **tex-psfonts** Essential psfonts **tex-psutils** Utilities to manipulate PostScript files **tex-publishers** Essential publishers **tex-t1utils** Utilities to manipulate Type1 fonts **tex-texbooks** Examples and other material from various books about TeX/LaTeX. **tex-theses** Macro packages from various Universities for their thesis styles **tex-ttfutils** Utilities to manipulate TrueType fonts

win32-support You can choose individual tools from this collection. There are many T<sub>E</sub>X oriented editors, graphics files toolsets, etc.

The directory texmf/tpm/packages contains lists of all files in each package (used by the installation programs).

## <span id="page-5-0"></span>**3 Installation and use under Unix**

You can use the TEX Live CD-ROM in three ways:

- 1. You can mount the CD-ROM on your file system, run the install-cd.sh script, and select the option <R> ('do not install files, set up to run off CD-ROM'), and run everything off the CD-ROM; this takes very little disk space, and gives you immediate access to everything on the CD-ROM; although the performance will not be optimal, it is perfectly acceptable on, for instance, PCs running Linux. You could also copy the entire CD contents to your hard disk and work in this way.
- 2. You can install all or part of the system to your local hard disk; this is the best method for many people, if they have enough disk space to spare (a minimum of about 100 megabytes, or 300 megabytes for a recommended good-sized system).
- 3. You can install selected packages to work either with your existing TEX system or a **TEX Live** system you installed earlier.

Each of these methods is described in more detail in the following sections.

**Warning:** This CD-ROM is in ISO 9660 (High Sierra) format, with Rock Ridge and Joliet extensions. In order to take full advantage of the CD-ROM on a Unix system, your system needs to be able to use the Rock Ridge extensions. Please consult the documentation for your mount command to see if it is possible. If you have several different machines on a local network, see if you can mount the CD-ROM on one which *does* support Rock Ridge, and use this with the others.

Linux, FreeBSD, Sun, SGI and DEC Alpha systems should be able to use the CD-ROM with no problems. We would appreciate receiving detailed advice from other system users who also succeed, for future versions of this documentation.

The discussion below about installation assumes you have been able to mount the CD-ROM with full Rock Ridge compatibility.

#### <span id="page-6-0"></span>**3.1 Pre-installation procedure for MacOSX users**

If you do not run MacOSX, you should skip this section.

The install-cd.sh script is a *sh* script (begins with "#!/bin/sh"), but on MacOSX sh is unable to run it because sh is emulated. However, bash will run it. Unfortunately (again) bash is not installed by default on MacOSX<sup>[1](#page-6-1)</sup>.

<span id="page-6-2"></span>1. (optional) See if bash is already installed. Launch Terminal (/Applications/utilities/ Terminal) and type in a window

#### >> rehash; which bash

the answer will be:

- the bash location (e.g. /bin/bash or /usr/local/bin/bash) if installed;
- bash: command not found if not installed.

If bash is already installed, skip to [4](#page-7-1)

- 2. bash installation:
	- **Mac friendly procedure** Look in the MacOSX directory of the CD-ROM for an image disk named bash.dmg. mount that file by double-clicking it. The disk image (volume) will be mounted. Then start the i-Installer application on that volume. You will be asked to authenticate, if you have never seen that before, you might not have enough privileges to install. Just enter your own user name and password. Hit install. bash will be installed on your system.
	- **Terminal procedure** (a) Log in as an admin user, at least a user with Admin privileges or sudo user or as the System Administrator.
		- (b) Open the MacOSX directory on the CD-ROM and copy bash.tar.gz to your home directory  $(\tilde{\ })$
		- (c) Then launch Terminal and type or copy/paste the line below in a Terminal window):

<span id="page-6-1"></span><sup>&</sup>lt;sup>1</sup> there are some suggestions this will change in the future and even that bash will be used to emulate sh, in which case it might be true that in future versions of MacOSX, the script will just work.

>> (cd /usr/local/; sudo tar xvzf ~/bash.tar.gz)

type a carriage-return: you will be asked for your password, and bash will be installed. (d) Quit Terminal.

- 3. Now after using either install method, goto [1:](#page-6-2) you must obtain /usr/local/bin/bash. . . (if not, try to log out and in).
- <span id="page-7-1"></span>4. The installation procedure is the same on MacOSX than on other UNIX platforms (as MacOSX is UNIX, that's quite normal!). Nevertheless, you should read what follows:
	- Note that in all commands of the following sections, sh must be replaced by sudo bash:

```
>> sh install-cd.sh
becomes
>> sudo bash install-cd.sh
etc.
```
• On MacOSX, cd are auto-mounted: you *don't* need to use mount. The CD-ROM will be mounted in the /Volumes/ directory: in order to make it the current directory, you just have to type in Terminal:

>> cd /Volumes/TeXLive-7...

(complete this line with the real name of the CD-ROM: using "auto completion" by pressing the <tab> key will do it).

### <span id="page-7-0"></span>**3.2 Running TEX Live from the CD-ROM**

The organisation of Web2c means that you can run programs simply by adding the appropriate directory under bin on the CD-ROM to your PATH, and the support files will all be found with no further ado. The following shows the list of available systems and the corresponding directories. **Only x86 Linux, Mac OSX, and Windows are available on the default CD. You need to ask for the Unix CD if you need the other systems.**

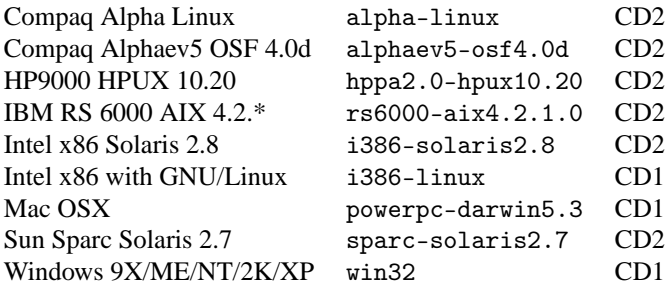

You may worry that when you subsequently make fonts or change configuration, things will go wrong because you cannot change files on the CD-ROM. However, you can maintain a parallel, writeable, TEX tree on your hard disk; this is searched before the main tree on the CD-ROM. The default location is texmf-var on the CD (which does not exist!), so you *must* override this by setting the VARTEXMF environment variable.

Thus*sh* or *bash* users on an Intel PC running Linux can mount the **TEX Live** CD-ROM on /mnt/cdrom by issuing the command:

#### >> mount -t iso9660 /dev/cdrom /mnt/cdrom

Then they should change the current directory to /mnt/cdrom, run

```
>> sh install-cd.sh
```
and select the option <R> (*do not install files, set up to run off CD-ROM*). After that, they should include the directory containing the binaries for the given architecture into the search path by updating the PATH variable.

```
PATH=/mnt/cdrom/bin/i386-linux:$PATH
export PATH
VARTEXMF=/usr/TeX/texmf-var
export VARTEXMF
```
**MacOSX users** On MacOSX, the default shell is tcsh:

```
setenv PATH /Volumes/<cd-name>/bin/powerpc-darwin5.3:${PATH}
setenv VARTEXMF /usr/TeX/texmf-var
```
For convenience, these statements can also be entered into the .profile script. (for tcsh on MacOSX, ~/Library/init/tcsh/rc.mine).

If in doubt, ask your local system support guru to help you work out how to mount your CD-ROM or which directory to use for your system.

Appropriate support files will be installed on your hard disk the first time you need them. You can edit and change local configuration files which are stored to the directory designated by \$VARTEXMF. Any format file that is needed will be generated and stored here.

#### <span id="page-8-0"></span>**3.3 Installing TEX Live to a hard disk**

All of the necessary steps to install all or part of the distribution on your hard disk are achieved by mounting the CD-ROM, changing to the top-level directory, and typing:

>> sh install-cd.sh

(On some Unix systems, you may need to use sh5 or bash.) This script works by accessing lists of collections and packages from the CD-ROM, and trying to guess what sort of computer system you are on. It should start by displaying the following:

```
Initializing collections... Done initializing.
Counting selected collections... Done counting.
Calculating disk space requirements for collections...Done calculating that.
Initializing system packages... Done initializing system.
```
It will then show the main control screen (Figure [1\)](#page-9-0), which lets you change five things:

```
===> Note: Letters/digits in <angle brackets> indicate menu items <===
 ===> for commands or configurable options <===
   Proposed platform: Intel x86 with GNU/Linux
    \langle P \rangle over-ride system detection and choose platform \langle B \rangle binary systems: 1 out of 9
    \langle B \rangle binary systems:
    <S> Installation scheme (texlive_recommended)
    [customizing installation scheme:
       <C> standard collections <L> language collections]
     1 out of 57, disk space required: 12960 kB
    <D> directories:
                 (The main TeX directory) : /usr/TeX
      TEXMFLOCAL (Directory for local styles etc): /usr/TeX/texmf-local
      VARTEXMF (Directory for local config)
    <O> options:
       [ ] alternate directory for generated fonts ()
       [ ] create symlinks in standard directories
       [ ] do not install macro/font doc tree
       [ ] do not install macro/font source tree
    <R> do not install files, set up to run off CD-ROM
    <I> start installation, <H> help, <Q> quit
Enter command:
```
<span id="page-9-0"></span>Figure 1: Main control screen

- 1. the type of system you are on, or want to install for;
- 2. the *installation scheme* you want to use (eg full, recommended, basic etc)
- 3. the collections you want to change from the installation scheme (they are organised into two sets: *standard collections* and *language collections*);
- 4. the location on your hard disk to put the files;
- 5. some runtime behaviour features.

You choose options by typing a letter or number and pressing 'return'. In the example, a Linux GNU/Linux system has been detected, the default set of collections will be installed, and the default installation directory is /usr/TeX; note that the disk space required for the current installation configuration is also displayed. If you make a suggested setup, you need about 60 megabytes of disk free; however, the basic setup will only take about 30 megabytes, and you can enhance it with selected packages as you need them.

**MacOSX users** Most frontends (*TeXShop*, *ITeXMac...*) use the teT<sub>E</sub>X default location which is /usr/ local/teTeX, so, Mac users could find interest in installing **TEX Live** in /usr/local/teTeX rather than in /usr/TeX.

Under the directory you choose for installation, the installation script will put the binaries in a subdirectory of bin, and the support tree in texmf. An additional tree texmf-var will contain copies of configuration files (except the main texmf.cnf), which are to be modified by texconfig program. This tree will also store generated format files for TEX, METAFONT, etc.

When you choose <C> for *standard collections*, you will see the display of available collections (Figure [2\)](#page-10-0). Each collection — TeX macro files, Metafont font families, and so on — consists of several

| f [ ] eTeX                                                                   | a [X] Essential programs and files p [ ] LaTeX supplementary packages<br>b [ ] Extra BibTeX styles<br>c [ ] Chemical typesetting<br>d [ ] Context macro package<br>e [X] Extra documentation<br>g [ ] TeX auxiliary programs<br>h [ ] TeX font-related programs<br>i [ ] Extra fonts<br>i [ ] Extra formats<br>k [ ] Games typesetting (chess, etc B [ ] Type1 font manipulation |  |  | s [ ] Advanced math typesetting<br>t [ ] Music typesetting<br>u [ ] Omega<br>v [X] pdfTeX<br>w [ ] Drawing and graphing packages<br>x [ ] Plain TeX extra macros<br>y [ ] Extra PostScript fonts<br>z [ ] PostScript utilities<br>A [ ] Support for publishers |  |
|------------------------------------------------------------------------------|----------------------------------------------------------------------------------------------------|--|--|----------------------------------------------------------------------------------------------------|--|
|                                                                              | 1 [ ] Miscellaneous macros<br>m [ ] HTML/SGML/XML support                                                                                                    |  |  | C [ ] Examples from TeX books<br>D [ ] Styles for University theses                                                                                                    |  |
|                                                                              | n [X] Basic LaTeX packages                                                                                                    |  |  | E [ ] TrueType font manipulation                                                                                                    |  |
|                                                                              | o [ ] Support for latex3 F [ ] Various support tools for win                                                                                                    |  |  |                                                                                                    |  |
| <-> deselect all <+> select all <r> return to platform menu <q> quit</q></r> |                                                                                                    |  |  |                                                                                                    |  |
|                                                                              | Press key to toggle status of collection:                                                                                                    |  |  |                                                                                                    |  |

<span id="page-10-0"></span>Figure 2: Selecting standard collections

|                                           | a [ ] Support for some African scri o [X] Support for Italian                                                                        |  |                              |  |  |  |
|-------------------------------------------|----------------------------------------------------------------------------------------------------|--|------------------------------|--|--|--|
|                                           | b [ ] Support for Armenian  p [ ] Support for Latin                                                                                  |  |                              |  |  |  |
|                                           | c [ ] Chinese, Japanese, Korean sup s [ ] Support for Manju                                                                          |  |                              |  |  |  |
|                                           | d [ ] Support for Croatian t [ ] Support for Mongolian                                                                               |  |                              |  |  |  |
|                                           | e [ ] Support for Cyrillic [ ] Support for Norwegian                                                                                 |  |                              |  |  |  |
|                                           | f [X] Support for Czech/Slovak v [ ] Other hyphenation files                                                                         |  |                              |  |  |  |
|                                           | g [ ] Support for Danish (X] Support for Polish                                                                                      |  |                              |  |  |  |
|                                           | h [X] Support for Dutch                                                                                                    |  | x [X] Support for Portuguese |  |  |  |
|                                           | i [ ] Support for Finnish                                                                                                    |  | y [X] Support for Spanish    |  |  |  |
|                                           | j [X] Support for French                                                                                                    |  | z [ ] Support for Swedish    |  |  |  |
|                                           | k [X] Support for German                                                                                                    |  | A [ ] Support for Tibetan    |  |  |  |
|                                           | 1 [ ] Support for Greek                                                                                                    |  | B [X] Support for UK English |  |  |  |
|                                           | m [ ] Support for Hungarian                                                                                                    |  | C [ ] Support for Vietnamese |  |  |  |
|                                           | n [ ] Support for Indic                                                                                                    |  |                              |  |  |  |
|                                           |                                                                                                    |  |                              |  |  |  |
|                                           | $\langle - \rangle$ deselect all $\langle + \rangle$ select all $\langle R \rangle$ return to platform menu $\langle Q \rangle$ quit |  |                              |  |  |  |
|                                           |                                                                                                    |  |                              |  |  |  |
| Press key to toggle status of collection: |                                                                                                    |  |                              |  |  |  |
|                                           |                                                                                                    |  |                              |  |  |  |
|                                           |                                                                                                    |  |                              |  |  |  |

<span id="page-10-1"></span>Figure 3: Selecting language collections

packages. You can toggle their inclusion on or off by pressing the key. Note that the selection letter keys are case sensitive.

When you choose <L> for *language collections*, you will see the display of available language support collections (Figure [3\)](#page-10-1). Each collection consists of several packages, which provide features like hyphenation files and fonts.

The <O> for *options* item lets you decide whether to make new fonts be created in another location (if you want the main package mounted read-only for most users), and whether to make symbolic links for the binaries, man and GNU info pages in the 'standard' locations; you'll need 'root' permissions for tasks to do this, of course.

When you are finished, return to the main screen, and ask the installation to start. It will take each of the collections and systems that you requested, consult the list of files on the CD-ROM, and build a master list of files to transfer. These will then be copied to your hard disk. If you installed a system, an initialization sequence is now run (creating format files, etc.). When this has finished, all you need do is add the correct subdirectory of bin in the TEX installation to your path, and start using TEX. If you want, you can move the binaries up one level, e.g. from /usr/local/bin/alpha-osf3.2 to /usr/local/bin; if you do this, however, you must edit texmf/web2c/texmf.cnf (see Appendix [11\)](#page-50-0) and change the line near the start which reads

TEXMFMAIN = \$SELFAUTOPARENT

to

```
TEXMFMAIN = $SELFAUTODIR
```
If you move the whole installation to another directory tree entirely, you need to edit TEXMFMAIN to specify the support tree explicitly, and set TEXMFCNF in your environment to \$TEXMFMAIN/texmf/ web2c.

#### <span id="page-11-0"></span>**3.4 Installing individual packages from TEX Live to a hard disk**

You may want to use the T<sub>E</sub>X Live CD-ROM to either update an existing setup, or add features to an earlier installation from the CD-ROM. The main installation program is intended for the first time only, and subsequently you should use the install-pkg.sh script on the CD-ROM. Run this by mounting the CD-ROM, changing to the mounted directory, and typing

```
>> sh install-pkg.sh options
```
The script supports nine options; the first four let you set the individual package you want to install, the whole collection (i.e., tex-mathextra), the name of the mounted CD-ROM directory, and the name of the directory containing the list files (normally these latter two will be set automatically):

- --package=*name*
- --collection=*name*
- --cddir=*name*
- --listdir=*name*

What actually happens is controlled by four more switches; the first two allow you to exclude documentation or source files from the installation, the third stops the default action of running mktexlsr on completion to rebuild the file database, and the last does nothing but list the files that would be installed:

- --nodoc
- --nosrc
- --nohash
- --listonly

Finally, you can specify that, instead of installing the files, the script should make a tar archive in a specified location:

--archive=*name*

Thus, if we simply wanted to see the files that make up the package fancyhdr before we installed it, our command and output would be as follows:

#### >> sh install-pkg.sh --package=fancyhdr --listonly

```
texmf/doc/latex/fancyhdr/fancyhdr.dvi
texmf/doc/latex/fancyhdr/fancyhdr.tex
texmf/lists/fancyhdr
texmf/source/latex/fancyhdr/README
texmf/source/latex/fancyhdr/fancyheadings.new
texmf/tex/latex/fancyhdr/extramarks.sty
texmf/tex/latex/fancyhdr/fancyhdr.sty
texmf/tex/latex/fancyhdr/fixmarks.sty
```
Other examples of usage are:

- Install the LAT<sub>E</sub>X package natbib:
	- >> sh install-pkg.sh --package=natbib
- Install the LAT<sub>E</sub>X package alg with no source files and no documentation:
	- >> sh install-pkg.sh --package=alg --nosrc --nodoc
- Install all the packages available in the collection containing additional Plain T<sub>EX</sub> macros:
	- >> sh install-pkg.sh --collection=tex-plainextra
- Place all files which are needed for PSTricks in a tar file in /tmp:
	- >> sh install-pkg.sh --package=pstricks --archive=/tmp/pstricks.tar

#### <span id="page-12-0"></span>**3.5 The texconfig program**

After the installation program has copied all files to their final locations, you can use a program called texconfig that allows you to configure the system to fit your local needs. This can be called at any other time to change your setup, with a full-screen (which requires the dialog program, included as part of the binary packages) or command-line interface. It should be used for all maintenance, such as changes of installed printers, or rebuilding the file database. Both modes have help text to guide you through the facilities.

## <span id="page-12-1"></span>**4 Installation and use under Windows**

This section only applies to systems running Windows 9x, ME, NT, 2K or XP.

It is also necessary to have your Windows set up so that it uses the Microsoft Joliet extensions for reading CD-ROMs; simply look at the CD-ROM in Explorer and see whether it shows long, mixed-case, file names. If it does not, you cannot use the ready-to-run system on the CD-ROM.

This Win32 TEX systems includes a dvi previewer, Windvi, which is similar in usage to the established Unix xdvi. The documentation can be found in [texmf/doc/html/windvi/windvi.html](file:../../../../texmf/doc/html/windvi/windvi.html).

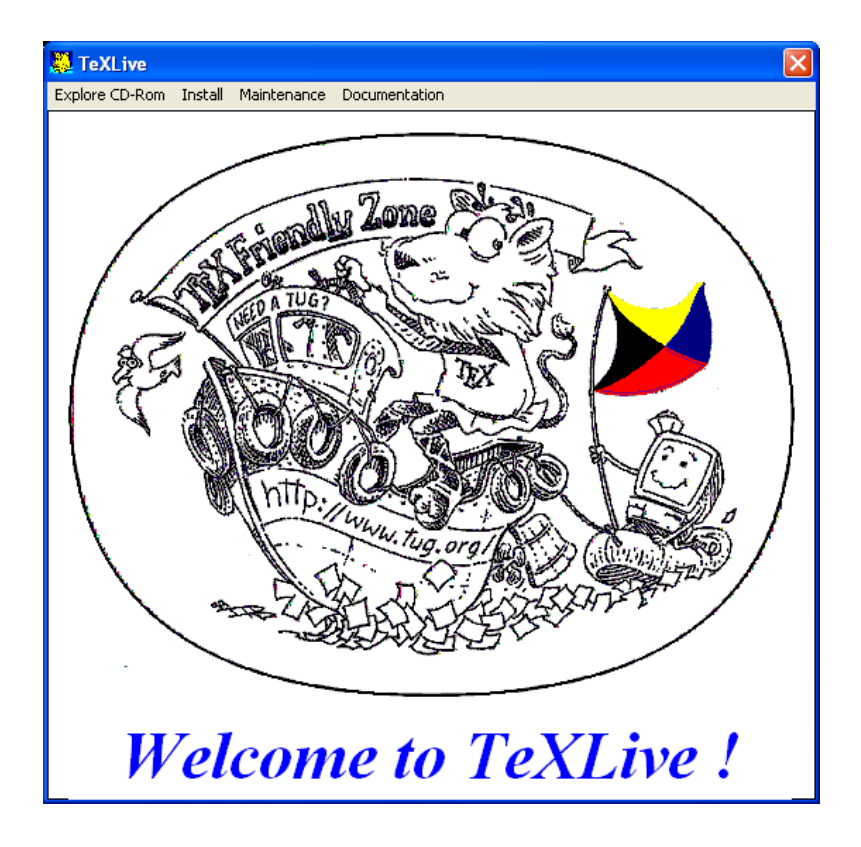

Figure 4: "Welcome to TEX Live" window

### <span id="page-13-0"></span>**4.1 The** TeXLive.exe **program**

If your computer is configured to let the CD-ROM autostart, then a dialog box with a menu bar will popup on the screen, and you will have several choices from there:

- Install TEX on your hard disk,
- Install TeX-oriented editors on your hard disk,
- Install support packages on your hard disk (Ghostscript, NetPBM, ...)
- Do some maintenance on you TEX system,
- Remove the T<sub>E</sub>X system,
- Use TEX off the CD-ROM,
- Cleanup the temporary files created on your hard disk when using TEX off the CD-ROM,
- Update some of the DLLs on your system,
- Browse some documentation: **TEX Live** documentation, TUG web pages, fpTEX web pages,
- Run the TeXdocTK application to find specific documentation.

If your CD-ROM does not autostart, you can explicitly run the program by double clicking on bin/win32/TeXLive.exe on the CD-ROM from the explorer window.

#### <span id="page-14-0"></span>**4.2 Running from the CD-ROM**

You can run all the TEX programs directly off the CD-ROM, and have access to all the macros and fonts immediately, at the price of a slower performance than if you install on the hard disk. To work effectively, one needs to modify environment variables and to create some small auxiliary directories on a hard disk. These directories will contain necessary configuration files allowing the user to modify programs settings and to generate a necessary format file. Moreover, automatically generated font files will be stored there too.

Should you want to run TEX this way, you will have to follow these steps:

1. from the menu, chose Explore CD-Rom, then Select a text editor, a dialog box will open to select some .exe program.

This program needs to be a T<sub>EX</sub> oriented editor. It must be able to run the T<sub>EX</sub> compiler, previewer and any other needed tool. If you don't have one already installed on your system, you can install one from the CD-ROM, details section [4.3.](#page-15-0)

*There is no way we can guess if the program you will select is actually a text editor, so be careful*. Here is a list of frequently used T<sub>E</sub>X editors:

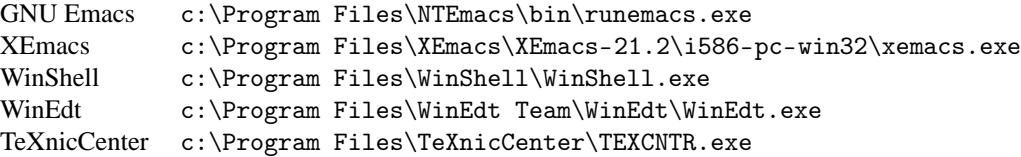

The program selected will be memorized as the editor to use for future runs.

2. from the menu, chose Explore CD-Rom, then Run TeX off CD-Rom. The environment will be modified, a small temporary directory created and some configuration files copied there. Then, the selected editor selected will be launched, and you will be able to type in some text, let TEX typeset it and the view it or print it.

If Ghostscript is not detected on your machine, you will be warned that rendering your DVI files might fail. You can install it from the Install, Support menu item. See section [4.3](#page-15-0) for details.

- 3. you can select a different text editor any time you want.
- 4. if you chose Cleanup CD-Rom setup, everything TEX needed will be removed, comprised the selection of your text editor, but not the extra packages you may have downloaded and installed. If you installed WinShell or NTEmacs, they won't be removed.

The editor is run inside a modified environment. A temporary TDS compliant texmf tree is build in the temporary area of your computer. It is needed to store files that may be build on the fly like pk font files or format files. Configuration files are copied from the CD-ROM to this texmf tree, so that you can edit them if needed. The ls-R database is computed for this texmf tree. Then the PATH and TEXMFCNF environment variables are set locally, and the editor is run in this local environment. From within your editor<sup>[2](#page-15-2)</sup>, you have access to a full **TEX Live** environment, all files referenced on the CD-ROM.

**[For advanced users:]** You can also use the small batch file mkloctex.bat to be called in a directory setupw32 of the CD-ROM. From the Start menu select 'Run', then browse CD drive and select mkloctex.bat. Before starting it, you should add two parameters separated by a space: the letter of your CD drive and the letter of the hard disk where you want to install the TEX directory. The whole line should read, e.g., d:\setupw32\mkloctex.bat d c. When installation is complete, please read carefully the information on screen. If you are running Windows 9x/ME, then you will have to restart Windows.

#### <span id="page-15-0"></span>**4.3 Installing editors or support packages**

You can already use the TeXSetup.exe program to install a single, not T<sub>EX</sub> dependent package. This might be either an editor like WinShell or NTEmacs, or also a support package like NetPBM (graphics formats conversion) or Ghostscript.

Some of the packages are not free, or not with the same meaning as for the rest of the CD-ROM. These packages have been made available through the Internet. You need to enable an Internet connection in order to install them. Chosing the Enable Internet access subitem will search your system for an active Internet connection, or start one if possible. *If your computer is not connected to the Internet, then the timeout might be long, 30s or more*. So try to enable it only if you know you have a connection.

Only a few packages are available from the CD-ROM, but the most important of them: NTEmacs and WinShell for the editors, Ghostscript and NetPBM for the other support packages. NetPBM is needed for running TEX4ht.

The downloadable packages are sometimes huge: Perl is 10Mb, XEmacs is 50Mb, so be warned that it can take a lot of time to install such things. TeXSetup.exe does not yet provide an estimation of the time needed to complete the download.

When installing these packages, TeXSetup is working in unattended mode. However, the programs that have their own installer like WinEdt or Ghostscript for example will require human interaction.

Those packages who have no specific installer will be unpacked and configured for your system. You will be required to select some directory where they will be installed. The directory to select should be the root directory of the whole installation. Assuming you want to install NTEmacs and NetPBM, the archive files already contain the NTEmacs\ and NetPBM\ part, so the directory you have to select is something like c:\Local or c:\Program Files.

#### <span id="page-15-1"></span>**4.4 Installing to your hard disk**

Installation is started by letting the CD autostart, and selecting the item Install from the menu, then the subitem TeXLive. This will invoke the TeXSetup.exe. You can also find it in the bin/win32 directory and run it. TeXSetup.exe is a Windows wizard and it will display several pages while running.

<span id="page-15-2"></span><sup>&</sup>lt;sup>2</sup>Actually, you can state any other program than a text editor, and select your command processor for example. You will then get a console with the right settings to use TEX from the CD-ROM.

**Welcome Page** You can choose a *quick* installation from there, in this case, the installation will run without any human assistance from beginning to end, with all the default settings (Figure [5,](#page-16-0) on the left). However, if you chose to install any support program that has its own installer like WinEdt or Ghostscript, your intervention might be required. If you have enough privileges (administrator or power user rights) under a Windows version where it is applicable, then you can decide to install the T<sub>E</sub>X Live for all users or for yourself only by checking the appropriate box.

The TeXSetup Wizard **Source directories for the T<sub>E</sub>X Live** files

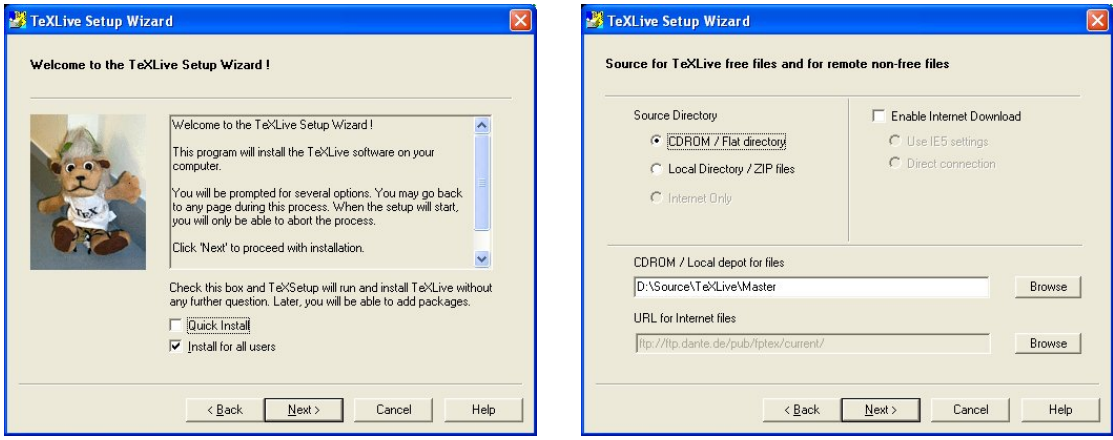

<span id="page-16-0"></span>Figure 5: The TEX Live setup wizard

**Source Page** This page is a bit complex. It will allow you to select two source directories for your **TEX Live** system (Figure [5,](#page-16-0) on the right). You will need a *local source directory* and possibly a *remote source directory*.

Why do we need both these directories? The very files of the **T<sub>E</sub>X Live** system are on the CD-ROM, but some other packages useful under a Win32 system are not, either because of space lacking or because their license was not compatible with the **TEX Live**'s one. You need to enable Internet downloading if you want to install these support packages.

However, don't panic: the default parameters of the setup will allow you to install a full system using the CD-ROM only. Simply, you won't have WinEdt for example, but you will be able to install it later.

So you can take your files from:

- the CD-ROM or any similar flat tree of files, available through some standard directory (this means the CD-ROM can be mounted on some remote machine and be made available through network sharing),
- a set of  $\cdot$  zip files (this is the case when you are installing the fpT<sub>E</sub>X distribution),
- the Internet, in this case, the program takes care of downloading the .zip files it needs for you.

This option is available only if you enable Internet file downloading in the right part of the page. You also need to configure this Internet access by selecting to connect either using Internet Explorer 5 wininet.dll, or using a direct connection (ftp, http).

**Root Page** On this page, you will tell where you want the files to be installed (Figure [6,](#page-17-0) on the left). Only the root directory really matters, the other ones are set according to the root one. You may want to make \$TEXMFEXTRA point to some TDS compliant directory with other T<sub>EX</sub> files or assign a different value to \$HOMETEXMF, which is set by default to whatever Windows think is your 'HOME' location.

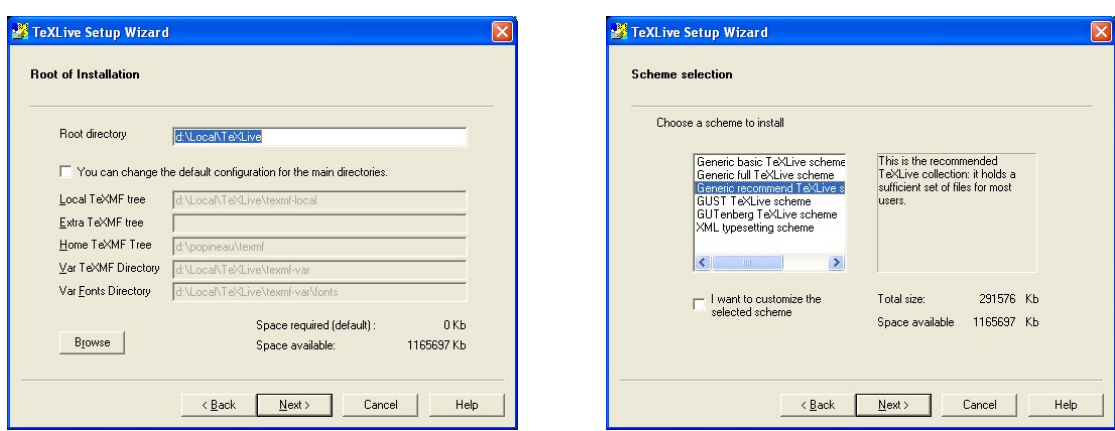

<span id="page-17-0"></span>Figure 6: T<sub>E</sub>X Live-Setup: Root and directories / Schemes

- **Get TPM Page** This page does not require any manual intervention. The .tpm files which describe collections and packages are retrieved (possibly from the Internet), unzipped if needed and parsed.
- **Schemes Page** On this page, you will select the global scheme of your installation (Figure [6,](#page-17-0) on the right). A scheme is a large set of files targeted at some kind of usage. There are 3 generic schemes for basic, recommended and full installation. The other ones are devoted to LUGs (what GUST or GUTenberg propose for their members) or applications (XML and T<sub>E</sub>X). When a scheme is selected, it is still possible to refine the selection by checking the appropriate box. If doing so, you will be presented the packages page to change your selection, else you will jump to the review page.
- **Packages Page** Collections and packages are presented in a tree form (Figure [7,](#page-18-0) on the left). The links in the tree are dependency links. Collections *depend on* packages and maybe other collections, and it is the same for each package. You can select any package or collection individually, but your request will be granted only if the object is not requested by another one which is selected. For example, you can't deselect tex-basic without deselecting all the collections that request it.

The win32-support collection displayed on the picture is Win32 specific. It holds a number of bonus packages (Figure [7,](#page-18-0) on the right) which can be installed automatically and individually:

Root and directories Scheme selection

Ghostscript, the PostScript interpreter, TEX oriented editors, tools like Perl, LATEX2HTML, etc. *None of these packages are selected by default*. Some of them have an Internet Explorer icon on their right, this means that they are not on the CD-ROM and they will be available only if you previously enabled Internet downloading. *This collection cannot be selected entirely at once: you need to select the packages individually*. This is to avoid unwanted downloads of huge files.

On this page, you also have the information about disk space needed, for each object, and for the set of those who are selected, and also the disk space available on the partition selected for the installation. Last, you can choose to install or not the documentation files and source files associated with each package.

**Review Page** You will find there a summary of your choices (Figure [8,](#page-19-0) on the left). It is still time to go back to change them.

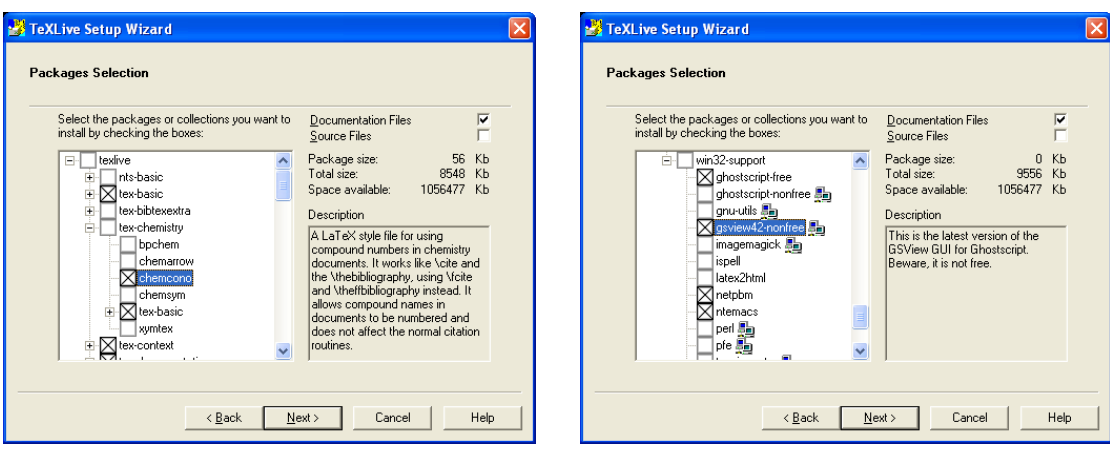

Packages Page Win32 Support

<span id="page-18-0"></span>Figure 7: Packages Page / Win32 goodies

- **Files Copy Page** The selected files are copied on your hard disk (Figure [8,](#page-19-0) on the right). All the files not yet available on your local disk are first downloaded from the remote source directory on the Internet. Then every package is unpacked (if .zip files), or copied from the CD-ROM.
- **Configuration Page** Several packages need some configuration step to make them usable (Figure [9,](#page-19-1) on the left). Also the **TEX Live** system needs some post-processing step (format files generation, ls-R databases generation, environment variables, etc.). All these operations are done there, some of them can be lengthy.
- **Final Page** The installation being over, you may want to display the Windows specific documentation (HTML format) and / or the log file of the setup process (Figure [9](#page-19-1) on the right). If it is needed (Win9x/WinME), you will be asked to reboot your computer.

**Review Page 6 22 September 2018 12:25 September 2018 12:35 September 2018 12:35 September 2019 12:35 September 2019 12:35 September 2019 12:35 September 2019 12:35 September 2019 12:35 September 2019 12:35 September 2019** 

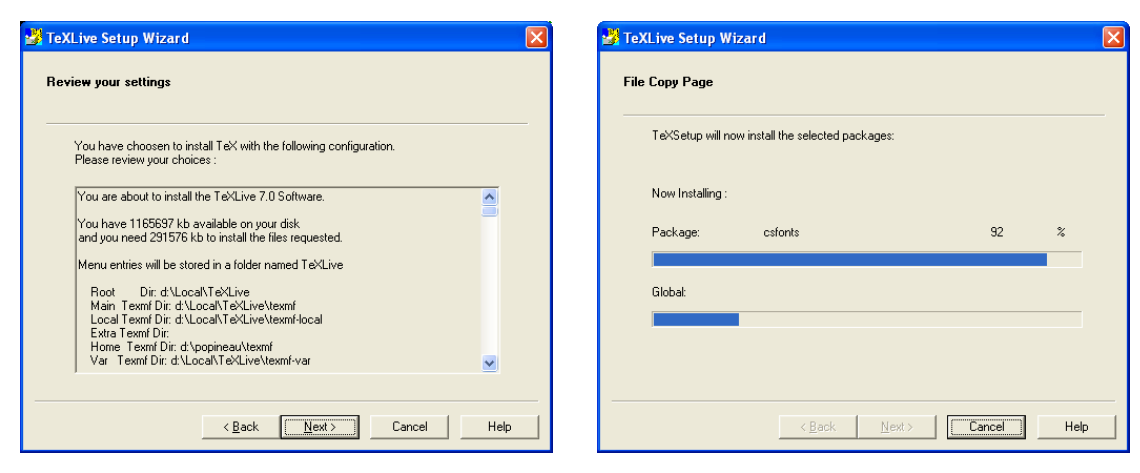

Figure 8: Review Page / File Copy Page

### <span id="page-19-0"></span>**Configuration Page Final Page**

TeXLive Setup Wizard TeXLive Setup Wizard Configuration Congratulations, the Setup is over! The programs have been configured. A report was written to: You have successfully completed the setup Wizard. d:\Local\TeXLive\texmf-var\web2c\setup-2002-05-21-14-32.log  $\Box$  View the documentation  $\checkmark$  Configure part : Rebuild Is-R databases  $\Box$  View the log file Rebuild format files  $\checkmark$  Update environment variables E Restart the computer  $\checkmark$  Create shell objects Click 'Finish' to complete the setup.  $Next >$ Cancel Help Finish Cancel Help

<span id="page-19-1"></span>Figure 9: Configuration Page / Final page

Please be aware that the choice of cluster size on DOS disk partitions can radically affect the size of your T<sub>E</sub>X installation. The support tree has hundreds of small files, and it is not unusual for a complete installation to take up to 4 times the amount of space used on the CD-ROM.

## <span id="page-20-0"></span>**5** Maintenance and other aspects of the T<sub>E</sub>X Live installation under **Windows**

#### <span id="page-20-1"></span>**5.1 What's different under Win32 from the standard Web2c?**

The Win32 version of Web2c has some specific features that need to be noticed.

- **Kpathsea** the hash-tables that Kpathsea builds are quite large for the **TEX Live**. In order to cut down the starting time of any Kpathsea-enabled program, these hash-tables have been put in shared memory. This way, when you chain the execution of several such programs, like tex calling mpost calling tex, the overhead when starting each of the programs but the first will be reduced. This change is hidden to the user, except if you set the debug flag of kpathsea to the -1 value: you will then trace access to the shared memory, which is not what you want (it is accessed very often!). What is useful in a log trace of the shared memory access is still to be defined, so the situation might evolve in the future.
- **kpsecheck** this command provides some option that did not fit well into kpsewhich. It will allow you to list all the files that occur multiple times across your texmf trees. This could be handy, but most of the time you will also get unwanted output (like dozens of README files)<sup>[3](#page-20-2)</sup>. For this reason, you can combine the -multiple-occurences with 2 other options for including or excluding any filename that match some pattern (you can request for several patterns).

The kpsecheck command will also report the status of shared memory: in use or not used. That might be useful to know because if the status reported is "in use", that means one or several processes are working, and the effect of any mktexlsr command will be delayed until the next time where no Kpathsea linked process will be running.

Last, this same command will report about the location it thinks Ghostscript can be found. Under Win32, for many programs, it is easier to use the Ghostscript dll, and find it by using the Ghostscript registry key than to change the PATH, which has a limited length anyway.

- **Web2c** the engines have a few more options than the ones from regular Web2c, and one option with a different behaviour:
	- the -fmt option behaves differently. Previously and with the regular Web2c distribution, this option has 2 different meanings when you are in "ini" or "vir" mode. Under Win32, it has the same meaning: preload the format file specified with the argument. The meaning of building a format of such name in "ini" mode is obtained by the new -job-name option.
	- -job-name option: allows to set the name of the file resulting from the compilation process. In normal mode, it will change the base name of all files produced (.dvi, .aux, etc.), while in "ini" mode, it will set the name of the format file written.
	- -halt-on-error stop the compilation at the first error.
	- -job-time set the job time to the same timestamp as the file given in argument.
	- -output-directory allow to write all the output files in the specified directory.

<span id="page-20-2"></span> ${}^{3}$ It is noticeable that all these files result in clashes inside the Kpathsea-hashing mechanism, fortunately, Kpathsea never look for these files.

• -time-statistics print statistics about the job run time. It is to be noted that Win9x not being a true multitasking operating system, it has no reliable timer for short periods, so the value printed is an approximation. Under  $NT/2K/XP$ , the result is quite accurate with user time and system time values allocated for this run. For Unix users: the time command is not usually available to Windows users.

#### <span id="page-21-0"></span>**5.2 Adding packages to your installation**

You will find an option in the TeXLive menu (or go to Start -> Programs -> TeXLive -> Add TeX package menu) to run again TeXSetup.exe, but in maintenance mode this time. The steps you will go through are almost identical to the ones the first time you run it.

The only different step is about the packages selection page. In maintenance mode, the list of installed packages is compared to the list of packages available from your source directories. Packages that are not installed will be displayed in green, out of date packages will be displayed in red and up to date, installed packages are displayed in black.

This way, you can choose to add or upgrade components, either from your CD-ROM or from the Internet, where you are likely to find some more recent version of your packages.

It is up to you to select which ones of the packages you want to install. The rest of the process is similar to the first installation.

If you want to add files that are not provided by the **T<sub>EX</sub>** Live (or fpT<sub>EX</sub>) distribution, it is recommended to put them in the \$TEXMFLOCAL directory. This way, you will be safe against upgrades of the **T<sub>E</sub>X** Live software.

The directory pointed to by \$TEXMFLOCAL is initially empty. If you want to add there the support file for Maple (symbolic computation program) for example, you will have to put the style files in:

c:\Program Files\TeXLive\texmf-local\tex\latex\maple\

and the documentation files in:

c:\Program Files\TeXLive\texmf-local\doc\latex\maple\

Next, **do not forget to rebuild the ls-R databases files**, either by using the right menu (Start -> Programs -> TeXLive -> Maintenance), either by manually running the mktexlsr command.

#### <span id="page-21-1"></span>**5.3 Removing T<sub>E</sub>X Live from your hard disk**

The uninstall procedure is available either from the TeXLive.exe program, from the TeXLive menu or from the control panel (Start menu -> Control Panel, Add/Remove Programs option). This procedure will cleanup your hard disk of most of the **T<sub>EX</sub> Live** files. However, T<sub>EX</sub> is a system that is creating files and there is no mechanism to keep track of all of them. Moreover, Win32 support packages have their own uninstall procedure, which you will have to run separately (provided you want to get rid of them). Last, the files you may have stored in \$TEXMFLOCAL won't be removed. So, even if the vast majority of files are automatically removed by the uninstall procedure, you will have to do some manual cleanup to actually remove all of them.

#### <span id="page-21-2"></span>**5.4 Running** TeXSetup.exe **from the command line**

The TeXSetup.exe program has a number of other interesting options. You can get the list by running:

c:\>TeXSetup --help

Here is the description:

- --automatic-reboot reboot without waiting user confirmation once installation is over;
- --dry-run do nothing, just log everything that will be done without this option;
- --quick use the recommended installation and default directories, ask nothing up to rebooting;
- --net-method (=ie5/direct) enable to download components with restricted licenses from the Internet (either using direct connection of Internet Explorer 5 DLLs): you need to have an available network connection and some of the packages are huge;
- --remote-source-directory <url> this is the base url for the remote packages;
- --local-source-directory <dir> by default, TeXSetup.exe will guess the root directory of the set of files you want it to act on, if you ever upgrade TeXSetup.exe, you won't be able to copy the new version onto your CD-ROM, so you will need to use this option to specify the root of the CD-ROM;
- --installation-directory <dir> this is the root of your installation, all files will be copied under this location. The default value is c:\Program Files\TeXLive;
- --texmfmain-directory <dir>
- --texmflocal-directory <dir>
- --texmfextra-directory <dir>
- --texmfhome-directory <dir>
- --vartexmf-directory <dir>
- --vartexfonts-directory <dir> these are the directories used to configure the location of your files. They map directly to the texmf.cnf variables.
- --with-source-files(=yes/no) copy the source files for TFX packages, default value is no;
- --with-documentation-files(=yes/no) copy documentation files for TFX packages. Default value is yes. Beware: this is only documentation about specific packages, general documentation will be installed anyway;
- --program-folder <folder> the name of the folder under which you will find the menus;
- $-$ -add-package  $\langle$ pkg> this is used to add or update a specific package after a first regular installation;
- --scheme <pkg> install the named scheme instead of the default texlive-recommended scheme;
- --maintenance mostly the same as --add-package without specifying a package to add;
- --uninstall this option will remove anything TEX related coming from the CD-ROM, which means there can be files left if you added style files or format files, and also that supplementary tools will not be removed<sup>[4](#page-22-0)</sup>;
- --help this option opens up a box with the list of options.

<span id="page-22-0"></span><sup>4</sup>This option is still a bit crude as of May 28, 2002

#### <span id="page-23-0"></span>**5.5 Network installation**

Kpathsea knows about UNC names, so you can use them to get your TEXMF tree from the network. But there is better than this. All the support files and configuration files, everything except the files in the bin/win32 are shareable with a teT<sub>E</sub>X or Unix T<sub>E</sub>X Live installation. That means you can use Samba either to mount from an NT server to a Unix workstation or the converse. Several strategies are possible:

- Put everything on the server. Just add each set of files for the os and architecture you want to use in the bin directory. That means for example bin/win32 and bin/i386-linux. Next configure your main variables. You can use UNC names to point to the right directories under Win32.
- Install a local copy for the binaries and format files. In this case, assign \$TEXMFMAIN to the main texmf tree that will be accessed remotely. Set \$VARTEXMF to be a local directory which will hold local configuration files and on-the-fly generated files.

### <span id="page-23-1"></span>**5.6 Personal Configurations**

#### <span id="page-23-2"></span>**5.6.1 WinShell**

Start this program from the Start menu or from the Desktop shortcut. Go to **Options** -> **Program Calls**.

- In the DVIWin tab, if the filename is **yap**, replace it with **windvi.exe**.
- In Ghostview tab, make sure it gives the correct path for gsview32.exe: C:\ghostgum\gsview\gsview32.exe (for 3.6, the current version) or
	- C:\gstools\gsview\gsview32.exe (for the older version)

#### Click **OK**.

Note that the install process sets all files with the .tex extension to open with WinShell. Unless you plan to use another editor (such as WinEdt or Emacs), this is appropriate.

Unfortunately, WinShell does not have a spell-checking feature. However, if you have installed the tex-extrabin collection, your installation includes **Ispell** (a spell checking program found on most Unix systems). The executable is in your PATH so ispell.exe will be found if you invoke it from a DOS window. If you installed documentation, look at

C:\Program Files\TeXLive\texmf\doc\html\manpages\ispell.html

for information on Ispell. (Otherwise, you can find ispell.html on the CD.) If you rely on spell checking, you may want to add an Ispell icon to WinShell. See subsection [5.9.4](#page-27-0) of this document for how to do that.

For an excellent commercial (but inexpensive) spelling checker, see <http://www.microspell.com>. WinShell also has on-line help, which you can access via the **?** on the menu bar.

Other information about using WinShell can be found in section [5.9](#page-26-0) on p. [27.](#page-26-0)

#### **5.6.2 Dvips**

The configuration file for dvips can be found in

C:\Program Files\TeXLive\texmf-var\dvips\config\config.ps

You may open it with any editor (WinShell will do fine) and change some parameters:

- **fonts** you can change the default printer METAFONT mode or printer resolution in case dvips needs to generate PK fonts. By default it is configured to use type1 versions of the CM fonts, so it should not call mktexpk too often;
- **printer** you can tell dvips where you want to print by default. If the 'o' option is not followed by a printer name, then a .ps PostScript file is written. You can give dvips a printer name such as:

```
o lpt1:
% o | lpr -S server -P myprinter
% o \\server\myprinter
```
**paper** Next, you might want to change the paper size from European (A4) to US letter by making the US letter the first paper size mentioned in the file. Scroll to the group of lines beginning with "@". Move the appropriate lines so that this section begins with the lines:

@ letterSize 8.5in 11in @ letter 8.5in 11in @+ %%BeginPaperSize: Letter @+ letter @+ %%EndPaperSize

Note: The current T<sub>E</sub>X Live distribution has implemented (for the first time!) the procedure of making always up-to-date fontmaps files for Dvips and Pdftex. This is done by updmap program during installation, as well as during any font package addition. If you add new packages by hand, edit the file updmap.cfg in \$VARTEXMF/web2c.

#### **5.6.3 Pdftex**

If you want to use the program pdflatex to convert directly to pdf format, and you are using US letter file, edit the file

C:\Program Files\TeXLive\texmf-var\pdftex\config\pdftex.cfg

and change "page\_width" and "page\_height" to specify letter-size paper. These entries should read: page\_width 8.5 true in

page\_height 11 true in

Save the file and exit the editor.

#### **5.6.4 GSView**

Starting from versions compatible with Ghostscript 6.50, GSView is not free anymore, but shareware. So it is not on the CD-ROM anymore.

You may want to change the papersize to US letter size. If so, open GSView from the Start menu. From the **Media** menu, select **Letter**.

Also, there are menu settings that are supposed to give you the most readable screen image:

From **Media** -> **Display Settings**, set **Text Alpha** and **Graphics Alpha** both to 4 bits.

Note that the installation process has set all .ps and .eps files to automatically open with GSView. For printing instructions, see section [5.8](#page-25-1) below.

#### <span id="page-25-2"></span>**5.6.5 WinDvi**

The TeXSetup.exe program takes care of associating the files with the .dvi extension with Windvi.

Open it from the Start menu (Programs -> TeXLive -> DVI Viewer). You can set it for US letter paper by going to **View** -> **Options** and next to **Papertype**, selecting US (8.5" x 11"). Click **OK**. Exit Windvi. You can change other parameters from there, like the ability to execute commands included in path\special{}. Also, the first time you view any .dvi file, you may find the magnification too large. Zoom out until you get an appropriate size.

All the configuration for Windvi is stored in the \$HOME/windvi.cnf file. You can find it by running this command at the prompt:

c:\>kpsewhich --expand-var \$HOME/windvi.cnf

Should you have problems with Windvi, please remove the configuration file and test your problem against a vanilla configuration.

#### <span id="page-25-0"></span>**5.7 Testing**

You can test WinShell by opening the file sample2e.tex, found in C:\Local\TeX\texmf\tex\latex\ base. The LATEX source should appear on the screen. Process it by clicking on the LATEX icon on the toolbar, then view it by clicking on the Preview (Windvi) icon.

At first, when you preview files with Windvi, it will create fonts because screen fonts were not installed. After a while, you will have created most of the fonts you use, and you will rarely see the font-creation window. Return to WinShell and try dvips, then GSView.

**Hint for the future:** If a LATEX run stops because LATEX cannot find a file, you can press Ctrl-z to quit.

#### <span id="page-25-1"></span>**5.8 Printing**

It is possible to print from Windvi. In this case, printing will be done using the Windows unified printer driver. By definition, it is compatible with all printers. However, there is some drawback: it can generate some huge spool files, and some (older) versions of Windows just don't like them. The advantage is that you can use features like embedding BMP or WMF images. You also need to make sure that the printer parameters are correctly set (subsection [5.6.5\)](#page-25-2), else you will get scaled printing (printing at 600dpi on a 300dpi printer will give you only one quadrant of your page).

Printing is faster and more reliable if you run dvips to make a .ps file and then print from GSView. To print from GSView, first select **Print...** from the **File** menu. A Print window will appear.

If you will be using a PostScript printer, *be sure to select PostScript Printer*. In the newer version this is done in the "Print Method" box at the bottom left of the Print window. You can then select any of the printers that you have previously installed on your PC. If you fail to check the box for PostScript Printer, printing will not work.

If you will be using your own non-PostScript printer, select **Ghostscript device** in the "Print Method" box, then click on the button to the right labelled **djet500** and select your printer type from the list that pops up. (In the older version of GSView, make sure PostScript Printer is *not* selected, then select your printer type from the "Device" list.)

If you use WinShell and a PostScript printer, probably the most convenient way to print is to add an icon to the WinShell toolbar that invokes dvips in a way that sends the output directly to a default printer. For detailed instructions on how to do this, see [5.9.3](#page-26-1) on p. [27](#page-26-1) (*More About* WinShell).

#### <span id="page-26-0"></span>**5.9 More About WinShell**

#### **5.9.1 Installing Bug Fixes**

WinShell's author [\(Ingo de Boer,](mailto:idb@winshell.de) thanks to him) sometimes releases beta versions of the next WinShell version which are also bug fixes. You can grab them from <http://www.winshell.de>. Usually they are .zip files that only require to be unpacked in WinShell directory (c:\Program Files\WinShell by default), either using WinZip or a similar tool, or by using unzip on the command line. If you got some winshellbugfix.zip file and that you saved it in the WinShell directory, then you need to run:

c:\>cd c:\"Program Files"\WinShell c:\>c:\local\bin\unzip winshellbugfix.zip

Say 'yes' if you are asked if some files should be overwritten. The unzip.exe programme can be found in the support/gnu-utils package. If you do not have it on your machine, you can use any archiver tool like WinZip to achieve the same effect.

#### **5.9.2 Using the Project Feature**

If your document is split into several files (for example a thesis), look into WinShell's "Project" feature. From the **Project** menu, you give the project a name (e.g., Thesis), supply the name of the main (or root) file, and then "add" other files. These filenames display on the left of the screen where you can double click the names to view and switch between them. Clicking the **LATEX** icon always processes the main file.

Note the icons on the toolbar for toggling the project space (on the left) and the log space (at the bottom). If you are not using the Project feature, you may want to toggle off the space on the left, using the full screen width to display your file.

#### <span id="page-26-1"></span>**5.9.3 Printing from WinShell to a PostScript Printer**

The Dvips icon on the WinShell toolbar puts the PostScript output in a file, which you can then view with GSView and print from there if you choose. However, it's convenient to add a WinShell "program call" to dvips which sends the output directly to a designated PostScript printer. The steps below show how to do this for the printer **vclw**; you should substitute the name of your most frequently-used printer for **vclw**.

- 1. Make the program aware of the printer:
	- Open WinShell, go to **Options** -> **Program Calls** -> **User defined**.
	- Click on **Tool 1** in the list on the right and fill in the fields to the left as follows: Name: Print exe file: dvips
		- cmd-line: -D600 %m -o vclw
		- Uncheck the box for "DVIPS first"
	- Click **OK**
- 2. Add Print to the toolbar:
	- Go to **Options** -> **View** -> **Customize**.
	- In the Category box, select **User-Programs**.
- Select **Print** and drag it to the toolbar, placing it just to the right of the GSView icon.
- You then have a choice of "Image only", "Text only", or "Image and Text". The easiest is to select "Text only" and click **OK**. You should then see **Print** on the toolbar. (If you prefer, you can select "Image only", then "Edit", and edit the displayed picture to your satisfaction.)

Now, to print a LATEX document, just click on the **Print** icon to send to your selected printer. To use a different printer, you will need to click on the **Dvips** icon to print to a file. Then click on the GSView icon and use GSView to send to any printer you have installed on your PC.

#### <span id="page-27-0"></span>**5.9.4 Adding Ispell to WinShell**

- 1. Add Ispell to User Tools:
	- Open WinShell, go to **Options** -> **Program Calls** -> **User defined**.
	- In the list on the right, click on **Tool 1** (or **Tool 2** if you have already used **Tool 1**) and fill in the fields to the left as follows:

```
Name: Ispell
exe file: ispell
cmd-line: -t -d american %c.tex
Uncheck the boxes for "LaTeX first" and "DVIPS first"
```
- Click **OK**
- 2. Add Ispell to the toolbar:
	- Go to **Options** -> **View** -> **Customize**.
	- In the Category box, select **User-Programs**.
	- Select **Ispell** and drag it to the toolbar, placing it just to the right of the GSView icon (or the last icon you added).
	- You then have a choice of "Image only", "Text only", or "Image and Text". The easiest is to select "Text only" and click **OK**. You should then see **Ispell** on the toolbar. (If you prefer, you can select "Image only", then "Edit", and edit the displayed picture to your satisfaction.)

Now, when you have a LATEX document open, you can click on **Ispell** to perform spell checking. Ispell will open another window and display the first misspelled word on the left with the filename on the right. Below that you will see the context in which the misspelling appears; often several suggestions for replacements are also displayed. To replace the word, enter the number corresponding to the desired replacement. Other possible responses are listed below; for example, you can press the space bar to ignore the misspelled word. For more information on Ispell, read the manual page: C:\Program Files\TeXLive\texmf\doc\html\manpages\ispell.html.

Note that when you replace a word, you will not see the correction in your WinShell window until you close the file (click the X in the upper right corner) and then open it again (use the File menu).

## <span id="page-28-0"></span>**5.10 Tips and tricks about the Win32 platform**

#### **5.10.1 Different flavors of Win32**

What we call Win32 is not an operating system by itself. It is a set of functions – and a large one<sup>[5](#page-28-1)</sup> – that you can use to write programs for different operating systems of the Windows family.

Windows comes in different flavors:

- Win95, Win98 and WinME, which *are not true multitasking, multithreading* environments. They are the latest – and hopefully last – metamorphosis of DOS. This can be more or less proven by the fact that when booting, the PC will load the command.com interpreter, and if you stop the boot process at this point, you can ask for the current (DOS) version and it will answer something like 'MS-DOS 7.0' (at least for the old versions of Win9x);
- Windows NT, which is a new operating system written from scratch, capable of true multitasking behaviour, and loaded with high level features;
- Windows 2K, written on an NT basis, with all the bells and whistles of Win98.
- Windows XP, which comes with Personal and Pro flavors. This is the last step in merging both lines of products (Win9x based and NT based). XP is written on an NT basis.

Win9x are able to run 32 bits programs and 16 bits programs concurrently. But the operating system by itself is not entirely written in 32 bits mode, and does not support memory protection: 16bits applications can overwrite parts of the operating system memory! Some parts of the system like the GDI (Graphical Device Interface) manage limited resources like bitmaps, fonts, pens and so on for the set of all programs that run concurrently. All the bitmaps headers available at the same time can't amount for more than 64kb. This explains the performance tool and the fact that you can put your system on his knees by making intensive use of graphic objects for example.

NT, 2K and XP do not suffer from these limitations, and neither from other Win9x limitations. They are true multitasking environments, with protected memory. They are much more responsive than Win9x because of better memory management, better file system and so on.

#### **5.10.2 Command line prompt**

You will wonder: "why would I need to use a command line prompt when I have Windows?".

Good question. The problem is of very general nature. Not all operations can be done easily using only a GUI. Command line gives you programming power – assuming a clever command interpreter.

But the problem here is more fundamental: TEX is *a batch* tool. Not an interactive one. TEX needs to compute the best layout for each page, resolve cross-references and so on. This can be done only by a global processing of the document. It is not (yet) a task that can be done interactively.

This means that you should use T<sub>EX</sub> from a command line. In fact the situation is not so bad. There is an advantage to write command line tools for complex processing: they are better debugged, because not tied to GUI problems, and GUI tools can be designed to interface the command line tools. This is the case for TEX where you will interact with it most of the time through a GUI text editor – see section [5.6.1](#page-23-2) for example.

However, you may need to use the command line prompt in a number of situations, by example in case of problems and you want to debug your setup – see section [5.11.](#page-30-0)

<span id="page-28-1"></span><sup>5</sup>Around 12000 functions in the header files of the Microsoft SDK

- **Win9x** You will open a command line prompt by looking either for the MS-DOS icon in the "Start- >Programs" menu, either by choosing "Start->Run" menu and typing in command.com
- **NT, 2K, XP** You will open a command line prompt by looking for the "Command Prompt" in the "Start- >Accessories" menu<sup>[6](#page-29-0)</sup>. You can also choose the "Start->Run" menu and type in cmd.exe, which is the name of the brand new command interpreter for  $NT^7$  $NT^7$ .

#### **5.10.3 Path separators**

The Win32 API understands both / and \ characters as PATH separators. But the command interpreters do not! So whenever a path name is used programmatically, you can use both separators, and even mix them up in the same path name. But on the command line, you must type  $\setminus$  as path separator. The reason is compatibility: the command processor used the / to introduce arguments to commands.

All this to say: do not be surprised to read path names written using the Unix convention; fpT $\overline{F}X$  is a port of Web2c, and aims to be compatible across platforms. For this reason, all the configuration files that need to specify path names use the Unix convention.

#### **5.10.4 File systems**

The worse feature of Win9x with regard to TEX is probably the so-called FAT file system. TEX uses many many small files, with size around  $1kb - 3kb$ . The FAT file system is old, and predates by far the multi-gigabytes hard disks we have today. It means it can't manage efficiently the 30000 TEX files found on the CD-ROM. The FAT file system will allocate a minimum of 32kb for *any* file on a huge partition. It means that T<sub>E</sub>X will use much more disk space than it actually needs.

The other, more modern, file systems available – namely FAT32 and NTFS – do not have this drawback. They manage clusters of 4kb only<sup>[8](#page-29-2)</sup>.

#### **5.10.5 How to add some directory to your PATH**

There are pairs of variables and values which behave much like global variables inside your programs. The set of those variables is called the environment. Each program is initialized with a copy of the environment when it is run. It can request and change the value of any variable. The changes happen in the copy of the environment, and is not at all propagated to the other running programs.

Your PATH is a special environment variable used to search for programs you want to run. There is a different procedure to change it for Win9x, WinME and NT/2K/XP:

**Windows 95/98** Edit your autoexec.bat. In this file should be a line starting with PATH= and followed by a list of directories separated by ;. Please add the directory with the executables in this line. After this, this line could look as follows:

PATH=c:\windows;c:\windows\system;c:\"Program Files"\TeXLive\bin\win32

Windows ME You need to run the special program c: \windows\system\msconfig.exe to be able to change any environment variable. From this program, select the 'Environment' tab, and then add or modify the variable you want. You will be asked to reboot the machine upon any change.

<span id="page-29-0"></span><sup>6</sup>These locations may change across different OS versions.

<span id="page-29-1"></span><sup>7</sup>Which explains why it is untrue to call this a *DOS* box under NT!

<span id="page-29-2"></span><sup>8</sup>You can lower the limit to 512 bytes on NTFS

**Windows NT/2K/XP** Click left on Start –> Settings –> Control Panel. Now the window with the control panel icons opens. Double click on System. The System Properties window opens. Click on the tab Environment or look for a button named 'Environment Variables' among the dialog boxes. Now you can change the environment variables for your user account. Note: There are also displayed the environment settings for the system. Normally, you can't change the system variables unless you have administrator rights on your machine. If you want to change the PATH for all users, you will have to contact your system administrator or be the system administrator yourself–in the later case you should know what you are doing.

If there is already a PATH setting for your user account, left click on PATH. In the field Variable appears PATH while the field Value shows the current setting of PATH as a list of directories separated by ;. Add the directory where the executables are located (e.g. c:\Program Files\) TeXLive\bin\win32). If there isn't a PATH variable for your user account, simply click in the field Variable and type in PATH, click in the field Value and type in the directory with the executables. Important: Click on the Apply button before clicking Ok, otherwise the changes to PATH won't apply to your system. Be careful when changing the environment settings.

The best way to be sure that a variable has been properly set is to open a console and type:

#### set VARIABLE

which should return the corresponding value.

#### **5.10.6 TEX engines**

If you have a look at the Web2c documentation, you will read that all the various TEX derived programs use the same base engine. For example, tex.exe and latex.exe are exact copies of the same program, but each one will use a different format file, based on its calling name.

Under Unix, this feature is implemented through *symbolic links*. It saves up a bit of disk space, because some engines are used with many different format files.

The Win32 API does not know about file links. So to save up almost the same amount of memory, all the TEX base engines have been put in DLLs (*Dynamic Linked Library*). This means that you will have the following layout:

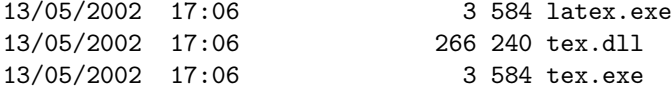

and the latex.exe file is nothing but a rough copy of tex.exe using the same core tex.dll. The same trick has been used for the mktex\*.exe family of programs which are linked to the mktex.dll library.

In fact, a generic tool called lnexe.exe is provided to build the equivalent of Unix hard links for executable files only under Win32.

#### <span id="page-30-0"></span>**5.11 In case of problems**

#### **5.11.1 What to do if** latex **does not find your files?**

• kpsewhich is the tool of choice to debug any problem. Unfortunately, kpsewhich outputs debug information to stderr, and the Windows console does not know how to redirect stderr to a file<sup>[9](#page-30-1)</sup>. For

<span id="page-30-1"></span><sup>&</sup>lt;sup>9</sup>Well, NT and Win2k consoles know how to do that. But the trick will work for any console.

diagnostic purposes you can temporarily set an environment variable (in DOS box):

SET KPATHSEA\_DEBUG\_OUTPUT=err.log

You can also set the debug level:

```
SET KPATHSEA_DEBUG=-1
```
If you want to redirect stderr to stdout, which is not possible under either W9x or NT/2K/XP, then just do:

SET KPATHSEA\_DEBUG\_OUTPUT=con:

This way you can capture both stdout and stderr in the same file.

• Assuming the installation has been done in c:/Program Files/TeXLive, check the following values:

```
kpsewhich -expand-path $SELFAUTOPARENT c:/Program Files/TeXLive
kpsewhich -expand-path $TEXMF c:/Program Files/TeXLive/texmf
kpsewhich -expand-path $TEXMFCNF .;c:/Program Files/TeXLive/texmf/web2c;
                                      c:/Program Files/TeXLive/bin/win32;
                                      c:/Program Files/TeXLive/bin;
                                      c:/Program Files/TeXLive
kpsewhich -expand-var $TEXINPUTS .;c:/Program Files/TeXLive/texmf/tex//
```
- If you have other T<sub>E</sub>X-related values already set in your environment, please, remove them. They are overriding the ones in texmf.cnf.
- Check the values from: kpsewhich cmr10.tfm c:/Program Files/TeXLive/texmf/fonts/tfm/public/cm/cmr10.tfm kpsewhich latex.fmt c:/Program Files/TeXLive/texmf/web2c/latex.fmt
- At this point, if everything is correct, tex.exe and co. should work. If it is not the case, you will need to play with the -debug=n option from kpsewhich, and check back all the values. Try to identify and report the problem.

#### **5.11.2 What to do if your setup still does not work as expected?**

There are several questions to ask about:

- 1. Is tex.exe on my PATH?
- 2. Is the TEXMFCNF variable correctly set to c:/Program Files/TeXLive/texmf-var/web2c (default value)?
- 3. Are there any errors in the log file generated by the TeXSetup.exe program? Errors are flagged with the sequence Error.
- 4. One can also go to <http://www.tug.org/tex-live.html> and check for any bug fix.
- 5. The Windows distribution on the CD-ROM is no more no less than the fpT $FX$  distribution, so you can also go to the Web pages at <http://www.fptex.org>, or consider subscribing to the fpTFX mailing-list by consulting <http://www.tug.org/mailman/listinfo/fptex> .

The **TEX Live** software is complex and made of more than 250 programs and around 40000 files from various sources. It is quite difficult to predict all possible causes for problems. Nevertheless, we will do our best to help you in every case.

#### <span id="page-32-0"></span>**5.12 Compiling the source files**

You have the whole set of source files, comprised for Windows in the source/source.tar.bz2 archive available on the CD-ROM. To be able to compile the whole distribution for Windows, you will need:

- Windows 2K/XP
- Microsoft Visual Studio .Net
- a set of Unix tools (sed, grep, gawk, etc.) and also Perl, Flex and Bison,
- to adjust the paths in the win32/make/common.mak file according to your installation
- adjust the paths in the Perl script file win32/perl/build.pl,
- run the compilation from the win32/ directory using this command:

```
c:\texlive\source\win32>perl ./perl/build.pl --install --log=install.log
```
There is a lot of work to do to make this process easier and cleaner.

#### <span id="page-32-1"></span>**5.13 Where to get more information?**

The Win32 T<sub>E</sub>X distribution on the CD-ROM is also known as fpT<sub>E</sub>X. Only the packaging differs, but fpT<sub>E</sub>X is no more no less than the current T<sub>E</sub>X Live release for Windows.

The fpT<sub>E</sub>X home on the Web is at:

<http://www.fptex.org/>

The current fpT $EX$  release is available from any [CTAN](http://www.ctan.org) site in the directory :

<ftp://ctan.tug.org/tex-archive/systems/win32/fptex/>.

The main ftp site for fpT<sub>F</sub>X is  $ftp://ftp.dante.de/pub/fptex/$  from where beta versions of fpTEX and additionnal tools are available. This main site is (partially) mirrored daily by the CTAN backbones in their systems/win32/fptex directory.

The T<sub>E</sub>X Users Group is kindly hosting a mailing-list dedicated to fpT<sub>E</sub>X. This is a very low volume one. It is used for announcements, bugs reports or as well to discuss about improvements or various users problems. To subscribe, read the page at <http://www.tug.org/mailman/listinfo/fptex>. The mailing list address is [fptex@tug.org](mailto:fptex@tug.org).

## <span id="page-32-2"></span>**6 Building on a new Unix platform**

If you have a platform for which we have not provided binary sources, you will need to compile T<sub>E</sub>X and friends from scratch. This is not as hard as it sounds. What you need is all in the directory source on the CD-ROM.

You should first install the support tree from the **T<sub>E</sub>X Live** CD-ROM (do a basic install, with no system binaries chosen).

#### <span id="page-33-0"></span>**6.1 Prerequisites**

You will need about 100 megabytes of disk space to compile all of T<sub>E</sub>X and its support programs. You'll also need an ANSI C compiler, a make utility, a lexical scanner, and a parser generator. The GNU utilities (gcc, GNU make, m4, flex, bison) are the most widely tested on different platforms. gcc-2.7.\* flex-2.4.7 and GNU make-3.72.1 or newer should work well. You may be able to work with other C compilers and make programs, but you will need a good understanding of building Unix programs to sort out problems. The command uname must return a sensible value.

### <span id="page-33-1"></span>**6.2 Configuration**

First, unpack the source from the compressed tar file in the directory source to your disk and change directory to where you placed it. Decide where the 'root' of the installation will be, e.g. /usr/local or /usr/local/TeX. Obviously you should use the same location that you specified when you installed the support tree.

Now, start the build process by running configure with a command-line like

#### >> ./configure -prefix=/usr/local/TeX

The 'prefix' directory is the one where you installed the support tree; the directory layout that will be used is as follows (where \$TEXDIR stands for the directory you chose):

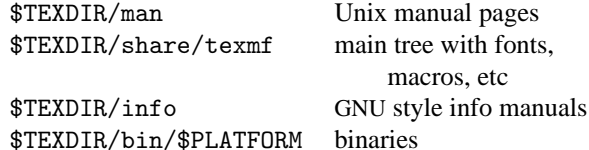

You can omit the use of 'share/' part for the texmf directory if you want, as  $TENDIR/share/$ texmf and \$TEXDIR/texmf are auto-detected by configure. If you choose something different, you have to specify that directory with the --datadir option of configure.

If you want to leave out the \$PLATFORM directory level (i.e. put the binaries directly into \$TEXDIR/ bin), specify the --disable-multiplatform option for configure.

Have a look at the output of ./configure –help for more options you can use (such as omitting optional packages such as  $Ω$  or ε-T<sub>F</sub>X).

#### <span id="page-33-2"></span>**6.3 Running make**

Make sure the shell variable noclobber is not set, and then type

>> make world

and relax. . . .

It could also be useful to log all the output, e.g. by typing

```
>> sh -c "make world >world.log 2>&1" &
```
Before you think that everything is ok, please check the log file for errors (GNU make always uses the string "Error:" whenever a command returns an error code) and check if all binaries are built:

>> cd /usr/local/TeX/bin/i686-pc-linux-gnu

>> ls | wc

The result should be 209.

If you need special privileges for make install, you can run two make jobs in separate runs:

```
>> make all
>> su
>> make install strip
```
#### <span id="page-34-0"></span>**6.4 Final configuration steps**

Set up your PATH to include the directory containing the just-installed binaries (e.g. /usr/local/TeX/ bin/mips-sgi-irix6.5); similarly, MANPATH and INFOPATH to include the relevant newly installed subdirectories, i.e. \$TEXDIR/man and \$TEXDIR/info.

The program texconfig allows you to set the defaults for hyphenation, paper size, print command, METAFONT mode, etc. You can run this command interactively and see what options it offers, or type

#### >> texconfig help

For example, if you are not using A4 format paper, you can make 'lettersize' the default using:

```
>> texconfig dvips paper letter
```

```
>> texconfig xdvi paper us
```
## <span id="page-34-1"></span>**7 A user's guide to the Web2c system**

Web2c contains a set of TEX-related programs, i.e., TEX itself, METAFONT, MetaPost, BIBTEX, etc. The original implementation was by Tomas Rokicki who, in 1987, developed a first T<sub>EX</sub>-to-C system adapting change files under Unix, which were primarily the work of Howard Trickey and Pavel Curtis. Tim Morgan became the maintainer of the system, and during this period the name changed to Web-to-C. In 1990, Karl Berry took over the work, assisted by dozens of additional contributors, and in 1997 he handed the baton to Olaf Weber. The latest result is Web2c Version 7.3, which was released in March 1999. Our version has some updates for the forthcoming new release, and identifies itself as 7.3.7

The Web2c 7.3 system runs on Unix, Windows 3.1, 9x/ME/NT/2K/XP, DOS, and other operating systems. It uses Knuth's original sources for TEX and other basic programs written in web and translates them into C source code. Moreover, the system offers a large set of macros and functions developed to augment the original T<sub>E</sub>X software. The core T<sub>E</sub>X family components are:

bibtex Maintaining bibliographies.

dmp troff to MPX (MetaPost pictures).

dvicopy Produces modified copy of DVI file.

dvitomp DVI to MPX (MetaPost pictures).

dvitype DVI to human-readable text.

gftodvi Generic font proofsheets.

gftopk Generic to packed fonts.

gftype GF to human-readable text.

makempx MetaPost label typesetting.

mf Creating typeface families.

mft Prettyprinting METAFONT source.

mpost Creating technical diagrams.

mpto MetaPost label extraction.

newer Compare modification times.

patgen Creating hyphenation patterns.

pktogf Packed to generic fonts.

pktype PK to human-readable text.

pltotf Property list to TFM.

pooltype Display web pool files.

tangle web to Pascal.

tex Typesetting.

tftopl TFM to property list.

vftovp Virtual font to virtual property list

vptovf Virtual property list to virtual font.

weave web to  $T_FX$ .

The precise functions and syntax of these programs are described in the documentation of the individual packages or of Web2c itself. However, knowing a few principles governing the whole family of programs will help you to benefit optimally from your Web2c installation.

All programs honor the standard GNU options:

--help print basic usage summary.

- --verbose print detailed progress report.
- --version print version information, then exit.

For locating files the Web2c programs use the path searching library Kpathsea. This library uses a combination of environment variables and a few configuration files to optimize searching the TEX directory tree. Web2c can handle more than one directory tree simultaneously, which is useful if one wants to maintain TEX's standard distribution and local extensions in two distinct trees. To speed up file searches the root of each tree has a file 1s-R, containing an entry showing the name and relative pathname for all files "hanging" under that root.

#### <span id="page-36-0"></span>**7.1 Kpathsea path searching**

Let us first describe the generic path searching mechanism of the Kpathsea library.

We call a *search path* a colon- or semicolon-separated list of *path elements*, which are basically directory names. A search path can come from (a combination of) many sources. To look up a file "my-file" along a path ".:/dir", Kpathsea checks each element of the path in turn: first ./my-file, then /dir/my-file, returning the first match (or possibly all matches).

In order to adapt optimally to all operating systems' conventions, on non-Unix systems Kpathsea can use filename separators different from "colon" (":") and "slash" ("/").

To check a particular path element *p*, Kpathsea first checks if a prebuilt database (see "Filename database" on page [40\)](#page-39-0) applies to *p*, i.e., if the database is in a directory that is a prefix of *p*. If so, the path specification is matched against the contents of the database.

If the database does not exist, or does not apply to this path element, or contains no matches, the filesystem is searched (if this was not forbidden by a specification starting with "!!" and if the file being searched for must exist). Kpathsea constructs the list of directories that correspond to this path element, and then checks in each for the file being sought.

The "file must exist" condition comes into play with ". vf" files and input files read by T<sub>EX</sub>'s \openin command. Such files may not exist (e.g., cmr10.vf), and so it would be wrong to search the disk for them. Therefore, if you fail to update ls-R when you install a new ".vf" file, it will never be found. Each path element is checked in turn: first the database, then the disk. If a match is found, the search stops and the result is returned.

Although the simplest and most common path element is a directory name, Kpathsea supports additional features in search paths: layered default values, environment variable names, config file values, users' home directories, and recursive subdirectory searching. Thus, we say that Kpathsea *expands* a path element, meaning it transforms all the specifications into basic directory name or names. This is described in the following sections in the same order as it takes place.

Note that if the filename being searched for is absolute or explicitly relative, i.e., starts with "/" or "./" or "../", Kpathsea simply checks if that file exists.

#### <span id="page-36-1"></span>**7.1.1 Path sources**

A search path can come from many sources. In the order in which Kpathsea uses them:

- 1. A user-set environment variable, for instance, TEXINPUTS. Environment variables with a period and a program name appended override; e.g., if "latex" is the name of the program being run, then TEXINPUTS.latex will override TEXINPUTS.
- 2. A program-specific configuration file, for example, a line "S  $/a$ :/b" in dvips's config.ps.
- 3. A Kpathsea configuration file texmf.cnf, containing a line like "TEXINPUTS=/c:/d" (see below).
- 4. The compile-time default.

You can see each of these values for a given search path by using the debugging options (see "Debugging actions" on page [45\)](#page-44-0).

#### **7.1.2 Config files**

Kpathsea reads *runtime configuration files* named texmf.cnf for search path and other definitions. The search path used to look for these files is named TEXMFCNF (by default such a file lives in the texmf/web2c subdirectory). *All* texmf.cnf files in the search path will be read and definitions in earlier files override those in later files. Thus, with a search path of .: \$TEXMF, values from ./texmf.cnf override those from \$TEXMF/texmf.cnf.

While reading the description of the format of the file texmf.cnf below, please also refer to appendix [11,](#page-50-0) starting on page [51,](#page-50-0) which lists the texmf.cnf file on the CD-ROM.

- Comments start with "%" and continue to the end of the line.
- Blank lines are ignored.
- $\bullet$  A \ at the end of a line acts as a continuation character, i.e., the next line is appended. Whitespace at the beginning of continuation lines is not ignored.
- Each remaining line has the form:

```
variable [.progname] [=] value
```
where the "=" and surrounding whitespace are optional.

- The "variable" name may contain any character other than whitespace, "=", or ".", but sticking to "A-Za-z\_" is safest.
- If "*.progname*" is present, the definition only applies if the program that is running is named progname or progname.exe. This allows different flavors of T<sub>E</sub>X to have different search paths, for example.
- "value" may contain any characters except "%" and " $\mathbb{C}$ ". The "\$var.prog" feature is not available on the right-hand side; instead, you must use an additional variable. A ";" in "value " is translated to ":" if running under Unix; this is useful to be able to have a single texmf.cnf for Unix, MSDOS and Windows systems.
- All definitions are read before anything is expanded, so variables can be referenced before they are defined.

A configuration file fragment illustrating most of these points is shown below:

```
TEXMF = {$TEXMFLOCAL;!!$TEXMFMAIN}<br>TEXINPUTS.latex = .:$TEXMF/tex/{latex:generi
                         = .;$TEXMF/tex/{latex;generic;}//
TEXINPUTS.fontinst = .;$TEXMF/tex//;$TEXMF/fonts/afm//
% e-TeX related files
TEXINPUTS.elatex = .;$TEXMF/{etex;tex}/{latex;generic;}//
TEXINPUTS.etex = .;$TEXMF/{etex;tex}/{eplain;plain;generic;}//
```
#### **7.1.3 Path expansion**

Kpathsea recognizes certain special characters and constructions in search paths, similar to those available in Unix shells. As a general example, the complex path,  $\text{``SUBER}/\text{foo}, \text{bar}/\text{/} \text{baz},$  expands to all subdirectories under directories foo and bar in \$USER's home directory that contain a directory or file baz. These expansions are explained in the sections below.

#### **7.1.4 Default expansion**

If the highest-priority search path (see "Path sources" on page [37\)](#page-36-1) contains an *extra colon* (i.e., leading, trailing, or doubled), Kpathsea inserts at that point the next-highest-priority search path that is defined. If that inserted path has an extra colon, the same happens with the next highest. For example, given an environment variable setting

>> setenv TEXINPUTS /home/karl:

and a TEXINPUTS value from texmf.cnf of

.:\$TEXMF//tex

then the final value used for searching will be:

/home/karl:.:\$TEXMF//tex

Since it would be useless to insert the default value in more than one place, Kpathsea changes only one extra ":" and leaves any others in place: it checks first for a leading ":", then a trailing ":", then a doubled ":".

#### **7.1.5 Brace expansion**

A useful feature is brace expansion, which means that, for instance, v{a,b}w expands to vaw:vbw. Nesting is allowed. This can be used to implement multiple T<sub>EX</sub> hierarchies, by assigning a brace list to \$TEXMF. For example, in texmf.cnf, you find the following definition:

TEXMF = {\$HOMETEXMF, \$TEXMFLOCAL, !! \$VARTEXMF, !! \$TEXMFMAIN}

Using this you can then write something like

TEXINPUTS = .;\$TEXMF/tex//

which means that, after looking in the current directory, the \$HOMETEXMF/tex, \$TEXMFLOCAL/tex, \$VARTEXMF/tex and \$TEXMFMAIN/tex trees *only*) will be searched (the last two use using ls-R data base files). It is a convenient way for running two parallel T<sub>EX</sub> structures, one "frozen" (on a CD-ROM, for instance) and the other being continuously updated with new versions as they become available. By using the \$TEXMF variable in all definitions, one is sure to always search the up-to-date tree first.

#### **7.1.6 Subdirectory expansion**

Two or more consecutive slashes in a path element following a directory *d* is replaced by all subdirectories of *d*: first those subdirectories directly under *d*, then the subsubdirectories under those, and so on. At each level, the order in which the directories are searched is *unspecified*.

If you specify any filename components after the "//", only subdirectories with matching components are included. For example, "/a//b" expands into directories /a/1/b, /a/2/b, /a/1/1/b, and so on, but not  $\frac{a}{b}$  or  $\frac{a}{1}$ .

Multiple "//" constructs in a path are possible, but "//" at the beginning of a path is ignored.

#### **7.1.7 List of special characters and their meaning: a summary**

The following list summarises the meaning of special characters in Kpathsea configuration files.

- : Separator in path specification; at the beginning or the end of a path it substitutes the default path expansion.
- ; Separator on non-Unix systems (acts like :).
- \$ Variable expansion.
- Represents the user's home directory.
- {...}Brace expansion, e.g., a{1,2}b will become a1b:a2b.
- // Subdirectory expansion (can occur anywhere in a path, except at its beginning).
- % Start of comment.
- \ Continuation character (allows multi-line entries).
- !! Search *only* database to locate file, *do not* search the disk.

### <span id="page-39-0"></span>**7.2 Filename databases**

Kpathsea goes to some lengths to minimize disk accesses for searches. Nevertheless, at installations with enough directories, searching each possible directory for a given file can take an excessively long time (this is especially true if many hundreds of font directories have to be traversed.) Therefore, Kpathsea can use an externally-built "database" file named ls-R that maps files to directories, thus avoiding the need to exhaustively search the disk.

A second database file aliases allows you to give additional names to the files listed in ls-R. This can be helpful to adapt to DOS-like "8.3" filename conventions in source files.

#### **7.2.1 The filename database**

As explained above, the name of the main filename database must be ls-R. You can put one at the root of each TEX hierarchy in your installation that you wish to be searched (\$TEXMF by default); most sites have only one hierarchy. Kpathsea looks for  $ls-R$  files along the TEXMFDBS path.

The recommended way to create and maintain "ls-R" is to run the mktexlsr script included with the distribution. It is invoked by the various "mktex". . . scripts. In principle, this script just runs the command

```
cd /your/texmf/root && ls -LAR ./ >ls-R
```
presuming your system's ls produces the right output format (GNU's ls is all right). To ensure that the database is always up to date, it is easiest to rebuild it regularly via cron, so that for changes in the installed files—perhaps after installing or updating a LATEX package—the file 1s-R is automatically updated.

If a file is not found in the database, by default Kpathsea goes ahead and searches the disk. If a particular path element begins with "!!", however, *only* the database will be searched for that element, never the disk.

#### **7.2.2 kpsewhich: Standalone path searching**

The kpsewhich program exercises path searching independent of any particular application. This can be useful as a sort of find program to locate files in TEX hierarchies (this is used heavily in the distributed "mktex"... scripts).

#### >> kpsewhich option ... filename ...

The options specified in "*option*" can start with either "-" or "--", and any unambiguous abbreviation is accepted.

Kpathsea looks up each non-option argument on the command line as a filename, and returns the first file found. There is no option to return all the files with a particular name (you can run the Unix "find" utility for that).

The more important options are described next.

--dpi=num Set the resolution to "num"; this only affects "gf" and "pk" lookups. "-D" is a synonym, for compatibility with dvips. Default is 600.

--format=name

Set the format for lookup to "name". By default, the format is guessed from the filename. For formats which do not have an associated unambiguous suffix, such as MetaPost support files and dvips configuration files, you have to specify the name as found in the first column of Table [1,](#page-40-0) which lists currently recognized names, a description, associated environment variables<sup>[10](#page-40-1)</sup>, and possible file extensions.

<span id="page-40-0"></span>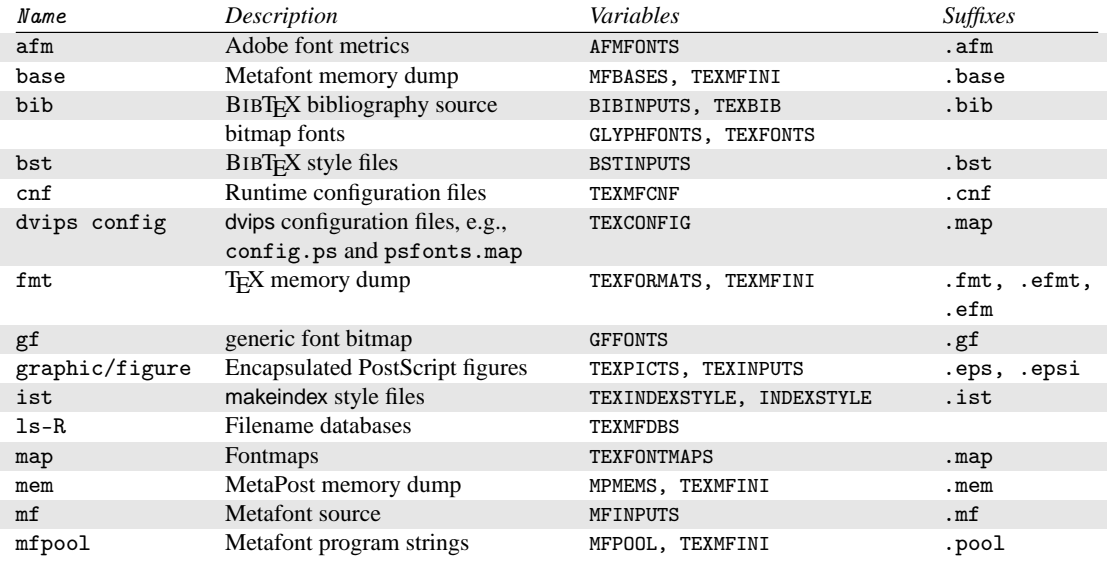

#### Table 1: Kpathsea file types

<span id="page-40-1"></span> $10$ You can find definitions for these environment variables in the file texmf.cnf (page [51\)](#page-50-0)

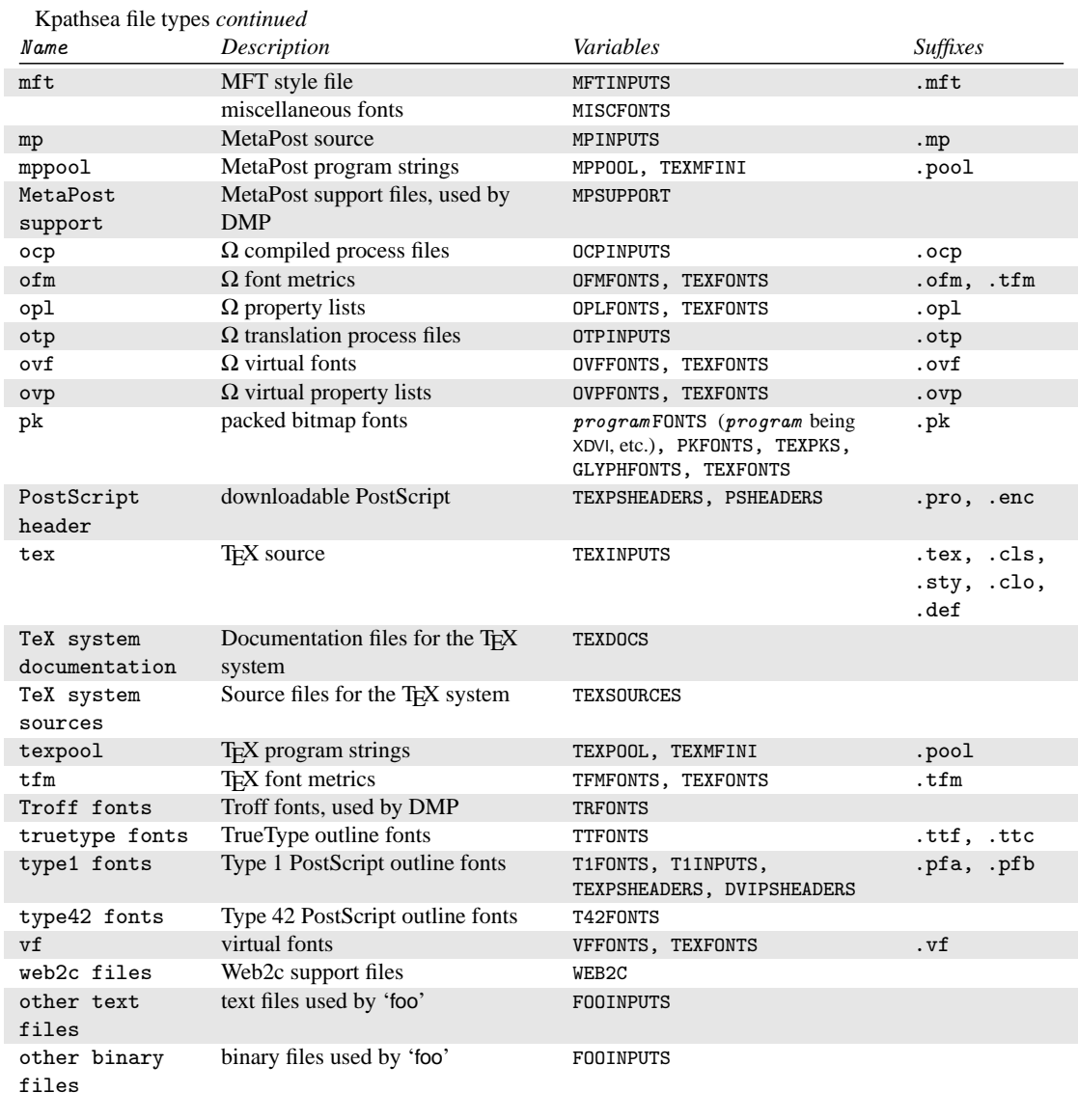

The last two entries in Table [1](#page-40-0) are special cases, where the paths and environment variables depend on the name of the program: the variable name is constructed by converting the program name to upper case, and then appending INPUTS.

The environment variables are set by default in the configuration file texmf. cnf. It is only when you want to override one or more of the values specified in that file that you might want to set them explicitly in your execution environment.

Note that the "--format" and "--path" options are mutually exclusive.

 $---mode=string$ 

Set the mode name to "string"; this only affects "gf" and "pk" lookups. No default: any mode will be found.

--must-exist

Do everything possible to find the files, notably including searching the disk. By default, only the ls-R database is checked, in the interest of efficiency.

 $--path=string$ 

Search along the path "string" (colon-separated as usual), instead of guessing the search path from the filename. "//" and all the usual expansions are supported. The options "--path" and "--format" are mutually exclusive.

--progname=name

Set the program name to "name". This can affect the search paths via the ".  $prognam$ " feature in configuration files. The default is "kpsewhich".

--show-path=name

shows the path used for file lookups of file type "name". Either a filename extension (".pk", ".vf", etc.) or a name can be used, just as with "--format" option.

--debug=num

sets the debugging options to "*num*".

#### <span id="page-42-0"></span>**7.2.3 Examples of use**

Let us now have a look at Kpathsea in action.

```
>> kpsewhich article.cls
/usr/local/texmf/tex/latex/base/article.cls
```
We are looking for the file article.cls. Since the ".cls" suffix is unambiguous we do not need to specify that we want to look for a file of type "tex" (TEX source file directories). We find it in the subdirectory tex/latex/base below the "TEXMF" root directory. Similarly, all of the following are found without problems thanks to their unambiguous suffix.

```
>> kpsewhich array.sty
   /usr/local/texmf/tex/latex/tools/array.sty
>> kpsewhich latin1.def
   /usr/local/texmf/tex/latex/base/latin1.def
>> kpsewhich size10.clo
   /usr/local/texmf/tex/latex/base/size10.clo
>> kpsewhich small2e.tex
```

```
/usr/local/texmf/tex/latex/base/small2e.tex
```
>> kpsewhich tugboat.bib /usr/local/texmf/bibtex/bib/beebe/tugboat.bib

The latter is a BIBTEX bibliography database for *TUGBoat* articles.

#### >> kpsewhich cmr10.pk

Font bitmap glyph files of type . pk are used by display programs like dvips and xdvi. Nothing is returned in this case since there are no pre-generated Computer Modern ".pk" files on our system (since we use the Type1 versions on the CD-ROM).

```
>> kpsewhich ecrm1000.pk
   /usr/local/texmf/fonts/pk/ljfour/jknappen/ec/ecrm1000.600pk
```
For the extended Computer Modern files we had to generate ".pk" files, and since the default META-FONT mode on our installation is 1 j four with a base resolution of 600 dpi (dots per inch), this instantiation is returned.

#### >> kpsewhich -dpi=300 ecrm1000.pk

In this case, when specifying that we are interested in a resolution of 300dpi (-dpi=300) we see that no such font is available on the system. In fact, a program like dvips or xdvi would go off and actually build the .pk files at the required resolution using the script mktexpk.

Next we turn our attention to dvips's header and configuration files. We first look at one of the commonly used files, the general prolog tex.pro for TEX support, before turning our attention to the generic configuration file (config.ps) and the PostScript font map psfonts.map. As the ".ps" suffix is ambiguous we have to specify explicitly which type we are considering ("dvips config") for the file config.ps.

```
>> kpsewhich tex.pro
   /usr/local/texmf/dvips/base/tex.pro
>> kpsewhich --format="dvips config" config.ps
   /usr/local/texmf/config/config.ps
>> kpsewhich psfonts.map
```

```
/usr/local/texmf/dvips/base/psfonts.map
```
We now take a closer look at the URW Times PostScript support files. The name for these in Berry's font naming scheme is "utm". The first file we look at is the configuration file, which contains the name of the map file:

>> kpsewhich --format="dvips config" config.utm /usr/local/texmf/dvips/psnfss/config.utm

The contents of that file is

p +utm.map

which points to the file utm.map, which we want to locate next.

>> kpsewhich --format="dvips config" utm.map /usr/local/texmf/dvips/psnfss/utm.map

This map file defines the file names of the Type1 PostScript fonts in the URW collection. Its contents look like (we only show part of the lines):

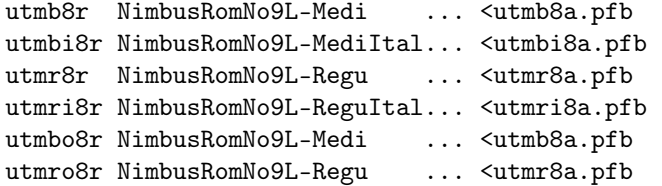

Let us, for instance, take the Times Regular instance utmr8a.pfb and find its position in the texmf directory tree by using a search for Type1 font files:

```
>> kpsewhich utmr8a.pfb
   /usr/local/texmf/fonts/type1/urw/utm/utmr8a.pfb
```
It should be evident from these few examples how you can easily locate the whereabouts of a given file. This is especially important if you suspect that the wrong version of a file is picked up somehow, since kpsewhich will show you the first file encountered.

#### <span id="page-44-0"></span>**7.2.4 Debugging actions**

Sometimes it is necessary to investigate how a program resolves file references. To make this feasible in a convenient way Kpathsea offers various debug levels:

- 1 stat calls (file tests). When running with an up-to-date ls-R database this should almost give no output.
- 2 References to hash tables (like ls-R database, map files, configuration files).
- 4 File open and close operations.
- 8 General path information for file types searched by Kpathsea. This is useful to find out where a particular path for the file was defined.
- 16 Directory list for each path element (only relevant for searches on disk).
- 32 File searches.

A value of -1 will set all the above options; in practice you will probably always use these levels if you need any debugging.

Similarly, with the dvips program, by setting a combination of debug switches, one can follow in detail where files are being picked up from. Alternatively, when a file is not found, the debug trace shows in which directories the program looks for the given file, so that one can get an indication what the problem is.

Generally speaking, as most programs call the Kpathsea library internally, one can select a debug option by using the KPATHSEA\_DEBUG environment variable, and setting it to (a combination of) values as described in the above list.

(Note for Windows users: it is not easy to redirect all messages to a file in this system. For diagnostic purposes you can temporarily SET KPATHSEA\_DEBUG\_OUTPUT=err.log).

Let us consider, as an example, a small LATEX source file, hello-world.tex, which contains the following input.

\documentclass{article} \begin{document} Hello World! \end{document}

This little file only uses the font cmr10, so let us look how dvips prepares the PostScript file (we want to use the Type1 version of the Computer Modern fonts, hence the option -Pcms).

```
>> dvips -d4100 hello-world -Pcms -o
```
In this case we have combined dvips's debug class 4 (font paths) with Kpathsea's path element expansion (see dvips Reference Manual, [texmf/doc/html/dvips/dvips\\_toc.html](file:../../../../texmf/doc/html/dvips/dvips_toc.html)). The output (slightly rearranged) appears in Figure [10.](#page-46-0) dvips starts by locating its working files. First, texmf.cnf is found, which gives the definitions of the search paths for the other files, then the file database  $ls-R$  (to optimize file searching) and the file aliases, which makes it possible to declare several names (e.g., a short DOSlike "8.3" and a more natural longer version) for the same file. Then dvips goes on to find the generic configuration file config.ps before looking for the customization file .dvipsrc (which, in this case is *not found*). Finally, dvips locates the config file for the Computer Modern PostScript fonts config.cms (this was initiated with the -Pcms option on the dvips command). This file contains the list of the "map" files which define the relation between the T<sub>E</sub>X, PostScript and file system names of the fonts.

>> more /usr/local/texmf/dvips/cms/config.cms

```
p +ams.map
```
p +cms.map

p +cmbkm.map

```
p +amsbkm.map
```
dvips thus goes on to find all these files, plus the generic map file psfonts.map, which is always loaded (it contains declarations for commonly used PostScript fonts; see the last part of Section [7.2.3](#page-42-0) for more details about PostScript map file handling).

At this point dvips identifies itself to the user. . .

This is dvips 5.78 Copyright 1998 Radical Eye Software (www.radicaleye.com)

. . . and then goes on to look for the prolog file texc.pro,

```
kdebug:start search(file=texc.pro, must_exist=0, find_all=0,
  path=.:~/tex/dvips//:!!/usr/local/texmf/dvips//:
       \gammatex/fonts/type1//:!!/usr/local/texmf/fonts/type1//).
kdebug:search(texc.pro) => /usr/local/texmf/dvips/base/texc.pro
```
After having found the file in question, dvips outputs date and time, and informs us that it will generate the file hello-world.ps, then that it needs the font file cmr10, and that the latter is declared as "resident":

```
TeX output 1998.02.26:1204' -> hello-world.ps
Defining font () cmr10 at 10.0pt
Font cmr10 <CMR10> is resident.
```
Now the search is on for the file  $cmr10 \text{.tfm}$ , which is found, then a few more prolog files (not shown) are referenced, and finally the Type1 instance cmr10.pfb of the font is located and included in the output file (see last line).

```
debug:start search(file=texmf.cnf, must_exist=1, find_all=1,
 path=.:/usr/local/bin/texlive:/usr/local/bin:
       /usr/local/bin/texmf/web2c:/usr/local:
       /usr/local/texmf/web2c:/.:/./teTeX/TeX/texmf/web2c:).
kdebug:start search(file=ls-R, must_exist=1, find_all=1,
  path="/tex:/usr/local/texmf).
kdebug:search(ls-R) =>/usr/local/texmf/ls-R
kdebug:start search(file=aliases, must_exist=1, find_all=1,
 path=~/tex:/usr/local/texmf).
kdebug:search(aliases) => /usr/local/texmf/aliases
kdebug:start search(file=config.ps, must_exist=0, find_all=0,
 path=.:~/tex:!!/usr/local/texmf/dvips//).
kdebug:search(config.ps) => /usr/local/texmf/dvips/config/config.ps
kdebug:start search(file=/root/.dvipsrc, must_exist=0, find_all=0,
 path=.:~/tex:!!/usr/local/texmf/dvips//).
search(file=/home/goossens/.dvipsrc, must_exist=1, find_all=0,
 path=.:~/tex/dvips//:!!/usr/local/texmf/dvips//).
kdebug:search($HOME/.dvipsrc) =>
kdebug:start search(file=config.cms, must_exist=0, find_all=0,
 path=.:~/tex/dvips//:!!/usr/local/texmf/dvips//).
kdebug:search(config.cms)
=>/usr/local/texmf/dvips/cms/config.cms
```
<span id="page-46-0"></span>Figure 10: Finding configuration files

```
kdebug:start search(file=texc.pro, must\_exist=0, find\_all=0,
  path=.:~/tex/dvips//:!!/usr/local/texmf/dvips//:
       ~/tex/fonts/type1//:!!/usr/local/texmf/fonts/type1//).
kdebug:search(texc.pro) => /usr/local/texmf/dvips/base/texc.pro
```
Figure 11: Finding the prolog file

```
kdebug:start search(file=cmr10.tfm, must\_exist=1, find\_all=0,
 path=.:~/tex/fonts/tfm//:!!/usr/local/texmf/fonts/tfm//:
       /var/tex/fonts/tfm//).
kdebug:search(cmr10.tfm) => /usr/local/texmf/fonts/tfm/public/cm/cmr10.tfm
kdebug:start search(file=texps.pro, must\_exist=0, find\_all=0,
  ...
<texps.pro>
kdebug:start search(file=cmr10.pfb, must\_exist=0, find\_all=0,
 path=.:~/tex/dvips//:!!/usr/local/texmf/dvips//:
       ~/tex/fonts/type1//:!!/usr/local/texmf/fonts/type1//).
kdebug:search(cmr10.pfb) => /usr/local/texmf/fonts/type1/public/cm/cmr10.pfb
\text{Cmr10.pfb}[1]
```
Figure 12: Finding the font file

```
kdebug:start search(file=cmr10.tfm, must_exist=1, find_all=0,
 path=.:~/tex/fonts/tfm//:!!/usr/local/texmf/fonts/tfm//:
       /var/tex/fonts/tfm//).
kdebug:search(cmr10.tfm) => /usr/local/texmf/fonts/tfm/public/cm/cmr10.tfm
kdebug:start search(file=texps.pro, must_exist=0, find_all=0,
   ...
<texps.pro>
kdebug:start search(file=cmr10.pfb, must_exist=0, find_all=0,
 path=.:~/tex/dvips//:!!/usr/local/texmf/dvips//:
       \gammatex/fonts/type1//:!!/usr/local/texmf/fonts/type1//).
kdebug:search(cmr10.pfb) => /usr/local/texmf/fonts/type1/public/cm/cmr10.pfb
\text{Cmr10.pfb}[1]
```
#### <span id="page-47-0"></span>**7.3 Runtime options**

Another of the nice features of Web2c is its possibility to control a number of memory parameters (in particular, array sizes) via the runtime file texmf.cnf read by Kpathsea. The listing of texmf.cnf is shown in Appendix [11,](#page-50-0) starting on page [51;](#page-50-0) the settings of all parameters can be found in Part 3 of that file. The more important control variables are:

- main\_memory Total words of memory available, for TEX, METAFONT and MetaPost. You must make a new format file for each different setting. For instance, you could generate a "huge" version of TEX, and call the format file hugetex.fmt. Using the standard way of specifying the program name used by Kpathsea, the particular value of the main\_memory variable will then be read from texmf.cnf (compare the generic value and the "huge" one instantiated by hugetex, etc.).
- extra\_mem\_bot Extra space for "large" TEX data structures: boxes, glue, breakpoints, etc. Especially useful if you use  $P_1CTEX$ .
- font\_mem\_size Number of words for font information available for T<sub>E</sub>X. This is more or less the total size of all TFM files read.
- hash\_extra Additional space for the hash table of control sequence names. Approximately 10,000 control sequences can be stored in the main hash table; if you have a large book with numerous cross-references, this might not be enough. You can see that both the hugetex and pdflatex program invocations ask for an extra 15,000 control sequences (the default value of hash\_extra is zero).

Of course, this facility is no substitute for truly dynamic arrays and memory allocation, but since this is extremely difficult to implement in present T<sub>EX</sub>, these runtime parameters provide a practical compromise allowing some flexibility.

## <span id="page-47-1"></span>**8 Acknowledgements**

This edition of TeXLive is edited by Sebastian Rahtz, with the major contributors being Fabrice Popineau, who has worked away unceasingly at the Win32 part of the package (especially the setup!) and contributed in many different ways with ideas, advice and code; and Staszek Wawrykiewicz, who provided great checking feedback, and co-ordinated the Polish contributions. Kaja Christiansen performed a vital role in endless recompilations on assorted Unix platforms, and Robin Laakso coordinated production for TUG. Vladimir Volovich did great work on cleaning the source and making other improvements, while Gerben Wierda did all the work for MacOSX.

We are very grateful for past and present help from

- The German-speaking T<sub>EX</sub> Users (DANTE e.V.), who provided a machine on which the master of the CD-ROM is developed and maintained; and Rainer Schöpf and Reinhard Zierke who look after it;
- The Perforce company, for providing a free copy of their excellent change management system, which we have used to manage the CD-ROM contents;
- Karl Berry, who provided the original Web2c distribution, and has continued to give invaluable advice, encouragement, and help;
- Mimi Burbank, who arranged access at the Florida State University School of Computational Science and Information Technology to a slew of different computers to compile T<sub>E</sub>X on, and acted as an essential guinea-pig whenever asked;
- Kaja Christiansen, who provided essential feedback, compilation, and documentation preparation;
- Thomas Esser, without whose marvellous teTpX package this CD-ROM would certainly not exist, and whose continual help makes it a better product;
- Michel Goossens, who co-authored the documentation;
- Eitan Gurari, whose T<sub>E</sub>X4ht was used to create the HTML version of this documentation, and who worked tirelessly to improve it at short notice;
- Art Ogawa and Pat Monohon, who coordinated releases for TUG;
- Petr Olsak, who coordinated and checked all the Czech/Slovak material very carefully;
- Olaf Weber, for his patient assembly and maintenance of Web2c;
- Graham Williams, on whose work the catalogue of packages depends.

Gerhard Wilhelms, Volker Schaa, Fabrice Popineau, Janka Chlebíková, Staszek Wawrykiewicz, Erik Frambach, and Ulrik Vieth kindly translated documentation at various times into their respective languages, checked other documentation, and provided very welcome feedback.

## <span id="page-48-0"></span>**9 History**

This CD-ROM distribution is a joint effort by many TEX Users Groups, including those from Germany, the Netherlands, the UK, France, the Czech Republic/Slovakia, India, Poland and Russia, as well as the international TUG. Discussion began in late 1993 when the Dutch T<sub>EX</sub> Users Group was starting work on its 4AllTEX CD-ROM for MS-DOS users, and it was hoped at that time to issue a single, rational, CD-ROM for all systems. This was far too ambitious a target, but it did spawn not only the very successful 4AllTEX CD-ROM, but also the TUG Technical Council working group on a *TEX Directory Structure*, which specified how to create consistent and manageable collections of T<sub>E</sub>X support files. The final draft of the TDS was published in the December 1995 issue of *TUGboat*, and it was clear from an early stage that one desirable product would be a model structure on CD-ROM. The CD-ROM you now have is a very direct result of the working group's deliberations. It was also clear that the success of the 4AllTEX CD-ROM showed that Unix users would benefit from a similarly easy system, and this is the other main strand of **T<sub>E</sub>X** Live.

We undertook to make a new Unix-based TDS CD-ROM in the autumn of 1995, and quickly identified Thomas Esser's teT<sub>E</sub>X as the ideal setup, as it already had multi-platform support and was built with portability across file systems in mind. Thomas agreed to help, and work began seriously at the start of 1996. The first edition was released in May 1996. At the start of 1997, Karl Berry completed a major new release of his Web2c package, which included nearly all the features which Thomas Esser had added in teTEX, and we decided to base the 2nd edition of the CD-ROM on the standard Web2c, with the addition of teTEX's texconfig script. The 3rd edition of the CD-ROM was based on a major revision of Web2c, 7.2, by Olaf Weber; at the same time, a new revision of teT<sub>E</sub>X was being made, and T<sub>E</sub>X Live shares almost all of its features. The 4th edition followed the same pattern, using a new version of teT<sub>E</sub>X, and a new release of Web2c (7.3). The system now included a complete Windows setup.

For the 5th edition (March 2000) many parts of the CD-ROM were revised and checked, updating hundreds of packages. Package details were stored in XML files. But the major change for T<sub>F</sub>X Live 5 was that all non-free software was removed. Everything on this CD-ROM should be compatible with the Debian Free Software Guidelines (<http://www.debian.org/intro/free>); we have done our best to check the license conditions of all packages, but we would very much appreciate hearing of any mistakes.

The 6th edition (July 2001) had a lot material updated. The major change was a new install concept: the user could select a more exact set of needed collections. Language-related collections were completely reorganized, so selecting any of them installs not only macros, fonts, etc., but also prepares an appropriate language.dat.

The 7th edition of 2002 had as a major addition a setup for MacOSX, and the usual myriad of updates to all sorts of packages and programs. An important goal was integration of the source back with teTeX, to correct the drift apart in versions 5 and 6.

## <span id="page-49-0"></span>**10 Future versions**

*This CD-ROM is not a perfect product!* We plan to re-issue it once a year, and would like to provide more help material, more utilities, more installation programs, and (of course) an ever-improved and checked tree of macros and fonts. This work is all done by hard-pressed volunteers in their limited spare time, and a great deal remains to be done. If you can help, don't hesitate to put your name forward!

Corrections, suggestions and additions for future revisions should be sent to:

Sebastian Rahtz 7 Stratfield Road Oxford OX2 7BG United Kingdom [rahtz@tug.org](mailto:rahtz@tug.org)

Updates, notes, and suggestions will be made available on CTAN in info/texlive. A WWW page for information and ordering details is at <http://www.tug.org/tex-live.html>.

## <span id="page-50-0"></span>**11 The texmf.cnf file**

 % TeX Live texmf.cnf % What follows is a super-summary of what this .cnf file can % contain. Please read the Kpathsea manual for more information.  $\overline{A}$  % texmf.cnf is generated from texmf.in, by replacing @var@ with the 6 % value of the Make variable 'var', via a sed file texmf.sed, generated % (once) by kpathsea/Makefile (itself generated from kpathsea/Makefile.in % by configure). % % Any identifier (sticking to A-Za-z\_ for names is safest) can be assigned.  $\frac{1}{11}$  % The '=' (and surrounding spaces) is optional. % No % or @ in texmf.in, for the sake of autogeneration. % (However, %'s and @'s can be edited into texmf.cnf or put in envvar values.) % \$foo (or \${foo}) in a value expands to the envvar or cnf value of foo. % % Earlier entries (in the same or another file) override later ones, and % an environment variable foo overrides any texmf.cnf definition of foo.  $\frac{18}{19}$  % All definitions are read before anything is expanded, so you can use % variables before they are defined.  $\frac{21}{22}$  $%$  If a variable assignment is qualified with '.PROGRAM', it is ignored 23 % unless the current executable (last filename component of argv[0]) is<br>24 % named PROGRAM This foo PROGRAM construct is not recognized on the % named PROGRAM. This foo. PROGRAM construct is not recognized on the % right-hand side. For environment variables, use FOO\_PROGRAM.  $rac{26}{27}$  % Which file formats use which paths for searches is described in the % various programs' and the kpathsea documentation. % 30 % // means to search subdirectories (recursively).<br>31 % A leading !! means to look only in the 1s-R db, 31 % A leading !! means to look only in the ls-R db, never on the disk.<br>32 % A leading/trailing/doubled : in the paths will be expanded into the %. A leading/trailing/doubled ; in the paths will be expanded into the  $33$  % compile-time default. Probably not what you want. % compile-time default. Probably not what you want. 35 % You can use brace notation, for example: /usr/local/{mytex:othertex}  $\%$  expands to /usr/local/mytex:/usr/local/othertex. Instead of the path  $\%$  separator you can use a comma: /usr/local/{mytex.othertex} also expan 37 % separator you can use a comma: /usr/local/{mytex,othertex} also expands<br>38 % to /usr/local/mytex:/usr/local/othertex. However, the use of the comma % to /usr/local/mytex:/usr/local/othertex. However, the use of the comma % instead of the path separator is deprecated.  $\begin{array}{c} 40 \\ 41 \end{array}$ 41 % The text above assumes thet path separator is a colon (:). Non-UNIX  $\mu$  % systems use different path separators. like the semicolon (:).  $%$  systems use different path separators, like the semicolon (;). % Part 1: Search paths and directories. 46 % You can set an environment variable to override TEXMF if you're testing  $\%$  a new TeX tree, without changing anything else. % a new TeX tree, without changing anything else. 48<br>49 % You may wish to use one of the \$SELFAUTO... variables here so TeX will 50 % find where to look dynamically. See the manual and the definition  $\%$  below of TEXMFCNF. ..<br>% below of TEXMFCNF. 53 % The main tree, which must be mentioned in  $TEXMF$ , below:<br>54 TEXMFMAIN =  $SSELFAUTOPARENT/texmf$ 54 TEXMFMAIN = \$SELFAUTOPARENT/texmf<br>55 % A place for local additions to a "standard" texmf tree % A place for local additions to a "standard" texmf tree.<br>TEXMFLOCAL =  $$SELFAUTOPARENT/texmf$  TEXMFLOCAL = \$SELFAUTOPARENT/texmf-local % User texmf trees can be catered for like this... HOMETEXMF=\$HOME/texmf % A place where texconfig stores modifications (instead of the TEXMFMAIN 62 % tree). texconfig relies on the name, so don't change it.<br>63 VARTEXMF =  $$SELFAUTOPARENT/text{er}$  VARTEXMF =  $$SELFAUTOPARENT/texmf-var$  % Now, list all the texmf trees. If you have multiple trees, % use shell brace notation, like this:

```
67 % TEXMF = {$HOMETEXMF,!!$VARTEXMF,!!$TEXMFLOCAL,!!$TEXMFMAIN}
68 % The braces are necessary.
69 %
70 % A place where to store other TeX support files. It can be a remote 71 % texmf tree, or a tree to store non-free stuff, or ...
      % texmf tree, or a tree to store non-free stuff, or ...
72 % TEXMFEXTRA=$SELFAUTOPARENT/texmf-extra<br>73 % If you set this, add $TEXMFEXTRA in the 1
      73 % If you set this, add $TEXMFEXTRA in the list below
74 %<br>75 TEXMF =
75 TEXMF = {$HOMETEXMF,!!$VARTEXMF,$TEXMFLOCAL,!!$TEXMFMAIN}
76
77 % The system trees. These are the trees that are shared by all the users.
78 SYSTEXMF = $TEXMF
79
80 % The temporary area
81 TEMP = /\text{var}/\text{tmp}82
83 % Where generated fonts may be written. This tree is used when the sources<br>84 % were found in a system tree and either that tree wasn't writable or the
      84 % were found in a system tree and either that tree wasn't writable, or the
 85 % varfonts feature was enabled in MT_FEATURES in mktex.cnf.<br>86 WARTEXFONTS =
                                                  $VARTEXMF/fonts87
88 % Where to look for 1s-R files. There need not be an 1s-R in the \frac{9}{2} directories in this path but if there is one Knathsea will use
      % directories in this path, but if there is one, Kpathsea will use it.
90 TEXMFDBS = $TEXMF
 91
92 % It may be convenient to define TEXMF like this:<br>93 % TEXMF = $\mathsf{4$HOMETER}93 % TEXMF = \{$HOMETEXMF, !$TEXMFLOCAL, !!$TEXMFMAIN,$HOME}
 94 % which allows users to set up entire texmf trees, and tells TeX to \% look in places like \degree/tex and \degree/bibtex. If vou do this. define T
      % look in places like \tilde{ }/tex and \tilde{ }/bibtex. If you do this, define TEXMFDBS
 96 % like this:<br>97 % TEXMFDBS =
                                                  $HOMETERXMF: $TEXMFLOCAL: $TEXMFMAIN: $VARTEXFONTS98 % or mktexlsr will generate an ls-R file for $HOME when called, which is
99 % rarely desirable. If you do this you'll want to define SYSTEXMF like
      % this:<br>% SYSTEXMF =
101 % SYSTEXMF = $TEXMFLOCAL;$TEXMFMAIN<br>102 % so that fonts from a user's tree won't escape into the glob
      % so that fonts from a user's tree won't escape into the global trees.
\frac{103}{104}% On some systems, there will be a system tree which contains all the font
105 % files that may be created as well as the formats. For example \% VARTEXMF = \sqrt{var/lib/texmf}106 % VARTEXMF = /var/lib/texmf<br>107 % is used on many Linux systems. In this case, set \,
107 % is used on many Linux systems. In this case, set VARTEXFONTS like this \% VARTEXFONTS =
108 % VARTEXFONTS = $VARTEXMF/fonts<br>109 % and do not mention it in TEXMFDBS (but _do_ mention VA)
      % and do not mention it in TEXMFDBS (but _do_ mention VARTEXMF).
110
111
112 %%%%%%%%%%%%%%%%%%%%%%%%%%%%%%%%%%%%%%%%%%%%%%%%%%%%%%%%%%%%%%%%%%%%%%%%%%%
113 % Usually you will not need to edit any of the other variables in part 1. %
114 %%%%%%%%%%%%%%%%%%%%%%%%%%%%%%%%%%%%%%%%%%%%%%%%%%%%%%%%%%%%%%%%%%%%%%%%%%%
115
116 % WEB2C is for Web2C specific files. The current directory may not be
117 % a good place to look for them.<br>118 WEB2C =
118 WEB2C = $TEXMF/web2c119
120 % TEXINPUTS is for TeX input files -- i.e., anything to be found by \input
121 % or \openin, including .sty, .eps, etc.
122
123 % LaTeX-specific macros are stored in latex.<br>124 TEXINPUTS.latex = \cdotTEXINPUTS.latex = ...;$TEXMF/tex/{latex,generic,}//<br>TEXINPUTS.hugelatex = ...;$TEXMF/tex/{latex.generic
125 TEXINPUTS.hugelatex = ...;$TEXMF/tex/{latex,generic,}//
126
127 % Fontinst needs to read afm files.<br>128 TEXINPUTS.fontinst =
128 TEXINPUTS.fontinst = : :$TEXMF/{tex{/fontinst,}.fonts/afm}//
129
130 % Plain TeX. Have the command tex check all directories as a last
131 % resort, we may have plain-compatible stuff anywhere.<br>132 TEXINPUTS.tex = .:$TEXMF/tex/fu
132 TEXINPUTS.tex = ...; $TEXMF/tex/{plain, generic, }//
133 % other plain-based formats<br>134 TEXINPUTS.amstex =
134 TEXINPUTS.amstex = .; \frac{FEXINF}{\text{maxlex}}.; \frac{FEXNF}{\text{maxlex}}, \frac{1}{n}, \frac{1}{n}
```

```
135 TEXINPUTS.ftex = ...;$TEXMF/tex/{formate,plain,generic,}//<br>136 TEXINPUTS.texinfo = ...;$TEXMF/tex/{texinfo,plain,generic,
       TEXINPUTS.texinfo = ..;$TEXMF/tex/{texinfo,plain,generic,}//<br>TEXINPUTS.eplain = .;$TEXMF/tex/{eplain,plain,generic,}//
137 TEXINPUTS.eplain = .; $TEXMF/tex/{eplain,plain,generic, }//
138
139 % e-TeX.<br>140 TEXINPUTS.elatex =
140 TEXINPUTS.elatex = .;$TEXMF/{etex,tex}/{latex,generic,}//<br>141 TEXINPUTS.etex = .;$TEXMF/{etex,tex}/{plain,generic,}//
                                                                      .;$TEXMF/{etex,tex}/{plain,generic,}//
142
 143 % PDFTeX. This form of the input paths is borrowed from teTeX. A certain
144 % variant of TDS is assumed here, unaffected by the build variables.
145 TEXINPUTS.pdftexinfo = .;$TEXMF/{pdftex,tex}/{texinfo,plain,generic,}//
146 TEXINPUTS.pdflatex = ..;$TEXMF/{pdftex,tex}/{latex,generic,}//<br>147 TEXINPUTS.pdftex = .;$TEXMF/{pdftex,tex}/{plain,generic,}//
       {\tt TEXINPUTS.pdftext =} \begin{equation} \begin{array}{ll} \texttt{?} \end{array} \begin{minipage}{.03\textwidth} \begin{minipage}{.45\textwidth} \begin{minipage}{.45\textwidth} \begin{minipage}{.45\textwidth} \begin{minipage}{.45\textwidth} \begin{minipage}{.45\textwidth} \begin{minipage}{.45\textwidth} \begin{minipage}{.45\textwidth} \begin{minipage}{.45\textwidth} \begin{minipage}{.45\textwidth} \begin{minipage}{.45\textwidth} \begin{minipage}{.45\textwidth} \begin{minipage}{.45\textwidth} \begin148 TEXINPUTS.pdfelatex = ...;$TEXMF/{pdfetex,pdftex,etex,tex}/{latex,generic,}//<br>149 TEXINPUTS.pdfetex = .;$TEXMF/{pdfetex,pdftex,etex,tex}/{plain,generic,}//
149 TEXINPUTS.pdfetex = ;$TEXMF/{pdfetex,pdftex,etex,tex}/{plain,generic,}//
150
151 % Omega.<br>152 TEXINPUTS.lambda =
                                                                   1.;$TEXMF/{omega,tex}/{lambda,latex,generic,}//
153 TEXINPUTS.omega = \cdot .;$TEXMF/{omega,tex}/{plain,generic,}//
154
155 % Context macros by Hans Hagen:
156 TEXINPUTS.context = .;$TEXMF/{pdfetex,pdftex,etex,tex}/{context,plain,generic,}//
157
158 % cstex, from Petr Olsak<br>159 TEXINPUTS.cslatex =
159 TEXINPUTS.cslatex = .;$TEXMF//tex/{cslatex,csplain,latex,generic,}//<br>160 TEXINPUTS.csplain = .;$TEXMF/tex/{csplain,plain,generic,}//
       TEXINPUTS.csplain = .;$TEXMF/tex/{csplain,plain,generic,}//<br>TEXINPUTS.pdfcslatex = ...;$TEXMF/{pdftex,tex}/{cslatex,cspla
161 TEXINPUTS.pdfcslatex = .;$TEXMF/{pdftex,tex}/{cslatex,csplain,latex,generic,}//<br>162 TEXINPUTS.pdfcsplain = .;$TEXMF/{pdftex,cstex,tex}/{csplain,plain,generic,}//
162 TEXINPUTS.pdfcsplain = .;$TEXMF/{pdftex,cstex,tex}/{csplain,plain,generic,}//
163
164 % Polish<br>165 TEXINPUTS.platex =
       165 TEXINPUTS.platex = .;$TEXMF/{tex}/{platex,latex,generic,}//
166 TEXINPUTS.pdfplatex = .;$TEXMF/{pdftex,tex}/{platex,latex,generic,}//<br>167 TEXINPUTS.pdfmex = .;$TEXMF/{pdftex,tex}/{mex,plain,generic,}//<br>168 TEXINPUTS.pdfemex = .;$TEXMF/{pdfetex,pdftex,tex}/{mex,plain,generi
167 TEXINPUTS.pdfmex = ...;$TEXMF/{pdftex,tex}/{mex,plain,generic,}//<br>168 TEXINPUTS.pdfemex = ...;$TEXMF/{pdfetex,pdftex,tex}/{mex,plain,gen
       TEXINPUTS.pdfemex = .;$TEXMF/{pdfetex,pdftex,tex}/{mex,plain,generic,}//<br>TEXINPUTS.mex = .;$TEXMF/tex/{mex,plain,generic,}//
169 TEXINPUTS.mex = ...;$TEXMF/tex/{mex,plain,generic,}//
170
171 % french<br>172 TEXINPUTS.frlatex =
172 TEXINPUTS.frlatex = .;$TEXMF/{mltex,tex}/{french,latex,generic,}//<br>173 TEXINPUTS.frtex = .;$TEXMF/{mltex,tex}/{french,plain,generic,}//
173 TEXINPUTS.frtex = .;$TEXMF/{mltex,tex}/{french,plain,generic,}//<br>174 TEXINPUTS.frpdflatex = .;$TEXMF/{mltex,pdftex,tex}/{french,latex,g
174 TEXINPUTS.frpdflatex = .;$TEXMF/{mltex,pdftex,tex}/{french,latex,generic,}//<br>175 TEXINPUTS.frpdftex = .;$TEXMF/{mltex,pdftex,tex}/{french,plain,generic,}//
                                                                         1.75 TEXMF/{mltex,pdftex,tex}/{french,plain,generic,}//
176
177 % MLTeX<br>178 TEXINPUTS.mltex =
178 TEXINPUTS.mltex = ... .;$TEXMF/{mltex,tex}/{plain,generic,}//<br>179 TEXINPUTS.mllatex = ... .;$TEXMF/{mltex,tex}/{latex,generic,}
                                                                     1.75 TEXMF/{mltex,tex}/{latex,generic,}//
180
181 % odd formats needing their own paths<br>182 TEXINPUTS.1ollipop =
182 TEXINPUTS.lollipop = ...;$TEXMF/tex/{lollipop,generic,plain,}//<br>183 TEXINPUTS.lamstex = ..;$TEXMF/tex/{lamstex,generic,plain,}//
183 TEXINPUTS.lamstex = .; $TEXMF/tex/{lamstex,generic,plain,}//
184
185 % David Carlisle's xmltex<br>186 TEXINPUTS.xmltex =
186 TEXINPUTS.xmltex = ..;$TEXMF/tex/{xmltex,latex,generic,}//<br>187 TEXINPUTS.pdfxmltex = .;$TEXMF/{pdftex,tex}/{xmltex,latex
                                                                       1.3TEXMF/{pdftex,tex}/{xmltex,latex,generic,}//
188
189 % Sebastian Rahtz' jadetex for DSSSL<br>190 TEXINPUTS.pdfjadetex =
190 TEXINPUTS.pdf jadetex = ...;$TEXMF/{pdftex,tex}/{jadetex,generic,plain,}//
191 TEXINPUTS.jadetex = ...;$TEXMF/tex/{jadetex,generic,plain,}//
192
193 % Earlier entries override later ones, so put this last.
194 TEXINPUTS = .; \frac{194}{194} : \frac{15}{194} \frac{1}{20} \frac{1}{20}195
196 % Metafont, MetaPost inputs.<br>197 MFINPUTS =
197 MFINPUTS = \begin{array}{ccc} .&.&. \ \  \  \, \  \, \cdot \  \  \, \cdot \  \  \,198 MPINPUTS = .; $TEXMF/metapost//
199
200 % mft<br>201 MFTINPUTS =
201 MFTINPUTS = \cdot : \frac{1}{2}TEXMF/mft//
202
```

```
203 % Web and CWeb input paths.<br>204 WEBINPUTS =
       204 WEBINPUTS = .;$TEXMF/web//
205 CWEBINPUTS = ...; $TEXMF/cweb//
206
207 % Dump files (fmt/base/mem) for vir{tex,mf,mp} to read (see web2c/INSTALL),
208 % and string pools (.pool) for ini{tex,mf,mp}. It is silly that we have six<br>209 % paths and directories here (they all resolve to a single place by default)
       \% paths and directories here (they all resolve to a single place by default),
210 % but historically ...<br>211 TEXFORMATS =
211 TEXFORMATS = \qquad \qquad .; $TEXMF/web2c <br>212 MFBASES = \qquad \qquad $TEXFORMATS
<sup>212</sup> MFBASES = $TEXFORMATS<br>213 MPMEMS = $TEXFORMATS
213 MPMEMS = 214 TEXPOOL = \overline{\text{STEXFORMATS}}214 TEXPOOL = 215 STEXFORMATS<br>215 MFPOOL = $TEXFORMATS$TEXFORMATS216 MPPOOL = $TEXFORMATS217
218 % Device-independent font metric files.
219 VFFONTS = \begin{array}{ccc} .&.&.&.& \sqrt{3} \text{TEXMF/fonts}/\text{yf}} \end{array}<br>220 TFMFONTS = \begin{array}{ccc} .&.&.& \sqrt{3} \text{TEXMF/fonts} \end{array}.
                                                       .;{$TEXMF/fonts,$VARTEXFONTS}/tfm//
221222 % The $MAKETEX_MODE below means the drivers will not use a cx font when 223 % the mode is ricoh. If no mode is explicitly specified, knse prog init
       % the mode is ricoh. If no mode is explicitly specified, kpse_prog_init
224 % sets MAKETEX_MODE to /, so all subdirectories are searched. See the manual.<br>225 % The modeless part guarantees that bitmans for PostScript fonts are found
       % The modeless part guarantees that bitmaps for PostScript fonts are found.
226 PKFONTS = ..;{$TEXMF/fonts,$VARTEXFONTS}/pk/{$MAKETEX_MODE,modeless}//
227
228 % Similarly for the GF format, which only remains in existence because 229 % Metafont outputs it (and MF isn't going to change).
       % Metafont outputs it (and MF isn't going to change).<br>GFFONTS = ::$TERMF/fonts/cf/$M230 GFFONTS = \cdot : \frac{1}{20} . \frac{1}{20} \frac{1}{20} \frac{1}{20} \frac{1}{20} \frac{1}{20} \frac{1}{20} \frac{1}{20} \frac{1}{20} \frac{1}{20} \frac{1}{20} \frac{1}{20} \frac{1}{20} \frac{1}{20} \frac{1}{20} \frac{1}{20} \frac{1}{20} \frac{1}{20} 
231
232 % A backup for PKFONTS and GFFONTS. Not used for anything.<br>233 GLYPHFONTS = \cdot:$TEXMF/fonts
                                                          .;$TEXMF/fonts
234
235 % For texfonts.map and included map files used by mktexpk.<br>236 % See ftp://ftp.tug.org/tex/fontname.tar.gz.
       % See ftp://ftp.tug.org/tex/fontname.tar.gz.<br>TEXFONTMAPS = \cdot:$TEXM
237 TEXFONTMAPS = .; $TEXMF/fontname
238
239 % BibTeX bibliographies and style files.<br>240 BIBINPUTS = \cdotBIBINPUTS = \frac{1}{2}.;$TEXMF/bibtex/{bib,}//<br>BSTINPUTS = .;$TEXMF/bibtex/{bst,}//
241 BSTINPUTS = ..; $TEXMF/bibtex/{bst,}//
242
243 % PostScript headers, prologues (.pro), encodings (.enc) and fonts;<br>244 % this is also where pdftex finds included figures files!
       % this is also where pdftex finds included figures files!
245
246 TEXPSHEADERS.pdflatex = .;$TEXMF/{tex,pdftex,dvips,fonts/{type1,pfb}}//<br>247 TEXPSHEADERS.pdfelatex = .;$TEXMF/{tex,pdftex,dvips,fonts/{type1,pfb}}//
       TEXPSHEADERS.pdfelatex = .;$TEXMF/{tex,pdftex,dvips,fonts/{type1,pfb}}//<br>TEXPSHEADERS.pdftexinfo = .;$TEXMF/{tex,pdftex,dvips,fonts/{type1,pfb}}//
248 TEXPSHEADERS.pdftexinfo = .;$TEXMF/{tex,pdftex,dvips,fonts/{type1,pfb}}//<br>249 TEXPSHEADERS.pdfcslatex = .;$TEXMF/{tex,pdftex,dvips,fonts/{type1,pfb}}//
249 TEXPSHEADERS.pdfcslatex = .;$TEXMF/{tex,pdftex,dvips,fonts/{type1,pfb}}//<br>250 TEXPSHEADERS.pdfcsplain = .;$TEXMF/{tex,pdftex,dvips,fonts/{type1,pfb}}//
250 TEXPSHEADERS.pdfcsplain = .;$TEXMF/{tex,pdftex,dvips,fonts/{type1,pfb}}//<br>251 TEXPSHEADERS.pdfetex = .;$TEXMF/{tex,pdftex,dvips,fonts/{type1,pfb}}//
251 TEXPSHEADERS.pdfetex = .;$TEXMF/{tex,pdftex,dvips,fonts/{type1,pfb}}//<br>252 TEXPSHEADERS.pdfjadetex = .;$TEXMF/{tex,pdftex,dvips,fonts/{type1,pfb}}//
       TEXPSHEADERS.pdfjadetex = .;$TEXMF/{tex,pdftex,dvips,fonts/{type1,pfb}}/<br>
TEXPSHEADERS.pdfplatex = .;$TEXMF/{tex,pdftex,dvips,fonts/{type1,pfb}}/
253 TEXPSHEADERS.pdfplatex = .;$TEXMF/{tex,pdftex,dvips,fonts/{type1,pfb}}//<br>254 TEXPSHEADERS.pdfxmltex = .;$TEXMF/{tex,pdftex,dvips,fonts/{type1,pfb}}
254 TEXPSHEADERS.pdfxmltex = \therefore$TEXMF/{tex,pdftex,dvips,fonts/{type1,pfb}}//<br>255 TEXPSHEADERS.pdfmex = \therefore$TEXMF/{tex,pdftex,dvips,fonts/{type1,pfb}}//
       TEXPSHEADERS.pdfmex = .;$TEXMF/{tex,pdftex,dvips,fonts/{type1,pfb}}/<br>
TEXPSHEADERS.pdftex = .;$TEXMF/{tex,pdftex,dvips,fonts/{type1,pfb}}/
256 TEXPSHEADERS.pdftex = .;$TEXMF/{tex,pdftex,dvips,fonts/{type1,pfb}}//<br>257 TEXPSHEADERS.pdftexinfo = .;$TEXMF/{tex,pdftex,dvips,fonts/{type1,pfb}}//
257 TEXPSHEADERS.pdftexinfo = .;$TEXMF/{tex,pdftex,dvips,fonts/{type1,pfb}}//<br>258 TEXPSHEADERS.cont-de = .;$TEXMF/{tex,pdftex,dvips,fonts/{type1,pfb}}//
       TEXPSHEADERS.cont-de = .;$TEXMF/{tex,pdftex,dvips,fonts/{type1,pfb}}//<br>TEXPSHEADERS.cont-en = .;$TEXMF/{tex,pdftex,dvips,fonts/{type1,pfb}}//
259 TEXPSHEADERS.cont-en = .;$TEXMF/{tex,pdftex,dvips,fonts/{type1,pfb}}//<br>260 TEXPSHEADERS.cont-nl = .;$TEXMF/{tex,pdftex,dvips,fonts/{type1,pfb}}//
260 TEXPSHEADERS.cont-nl = .;$TEXMF/{tex,pdftex,dvips,fonts/{type1,pfb}}//<br>261 TEXPSHEADERS.context = .;$TEXMF/{etex,tex,pdftex,dvips,fonts/{type1,pf
261 TEXPSHEADERS.context = .;$TEXMF/{etex,tex,pdftex,dvips,fonts/{type1,pfb}}//<br>262 TEXPSHEADERS = .;$TEXMF/{dvips,fonts/{type1,pfb},pdftex}//
262 TEXPSHEADERS = .;$TEXMF/{dvips,fonts/{type1,pfb},pdftex}//
263
264 % PostScript Type 1 outline fonts.
265 T1FONTS = \cdot;$TEXMF/fonts/{type1,pfb}//;$TEXMF/fonts/misc/hbf//
266
267 % PostScript AFM metric files.<br>268 AFMFONTS =
268 AFMFONTS = \frac{1}{268} : $TEXMF/fonts/afm//
269
270 % TrueType outline fonts.
```
54

```
271 TTFONTS = \therefore \frac{271}{272} TTF2TFMINPUTS = \therefore \frac{272}{272} TTF2TFMINPUTS =
       TTF2 TFMINPUTS =273
274 % Type 42 outline fonts.<br>275 T42FONTS =
                                                      .; $TEXMF/fonts/type42//
276
277 % A place to puth everything that doesn't fit the other font categories.<br>278 MISCFONTS = \qquad \qquad .;$TEXMF/fonts/misc//
278 MISCFONTS = \cdot .; $TEXMF/fonts/misc//
279
280 % Dvips' config.* files (this name should not start with 'TEX'!).<br>281 TEXCONFIG = \cdot:$TEXMF/dvips//
281 TEXCONFIG = \overline{ } .; $TEXMF/dvips//
282
283 % Makeindex style (.ist) files.<br>284 INDEXSTYLE =
284 INDEXSTYLE = \cdot .;$TEXMF/makeindex//;$TEXMF/tex//
285
286 % Used by DMP (ditroff-to-mpx), called by makempx -troff.<br>287 TRFONTS = /usr/lib/font/devnost
287 TRFONTS = /usr/lib/font/devpost<br>
288 MPSIIPPORT = \frac{288}{288} MPSIIPPORT =
                                                       .: $TEXMF/metapost/support
289
290 % For xdvi to find mime.types and .mailcap, if they do not exist in \frac{290}{100} % $HOME. These are single directories, not paths.
       % $HOME. These are single directories, not paths.
292 % (But the default mime.types, at least, may well suffice.)<br>293 MIMELIEDIR = $SELEAUTOPARENT/etc
                                                        $SELFAUTOPARENT/etc
294 MAILCAPLIBDIR = $SELFAUTOPARENT/etc
295
296 % TeX documentation and source files, for use with kpsewhich.<br>297 TEXDOCS = \cdot :$TEXMF/doc//
       297 TEXDOCS = .;$TEXMF/doc//
298 TEXSOURCES = ...; $TEXMF/source//
299
300 % allow for compressed files, and various extenions<br>301 TEXDOCSSUFFIX = \cdot.dvi:.pdf:.
301 TEXDOCSSUFFIX = : .div: .pdf: .ps: .html: .txt: .text<br>302 TEXPOCSCOMPRESS = <math>: .ez: .bz2: .ziv: .Z</math>\begin{aligned} \texttt{TEXDOCSCOMPRESS} \end{aligned} \hspace*{0.3cm} = \hspace*{1.3cm} \begin{aligned} \texttt{3DCSSUFFIX} \cdot \texttt{0} & \texttt{2D} \cdot \texttt{0} & \texttt{2D} \cdot \texttt{1} & \texttt{2D} \cdot \texttt{2D} \cdot \texttt{2D} \\ \texttt{4DSCENT} \end{aligned}303 TEXDOCEXT = {$TEXDOCSSUFFIX}{$TEXDOCSCOMPRESS}
304
305 % Omega-related fonts and other files. The odd construction for OFMFONTS % makes it behave in the face of a definition of TFMFONTS. Unfortunately
306 % makes it behave in the face of a definition of TFMFONTS. Unfortunately \% no default substitution would take place for TFMFONTS, so an explicit
307 % no default substitution would take place for TFMFONTS, so an explicit 308 % path is retained.
308 % path is retained.<br>309 OFMFONTS =
309 OFMFONTS = .;{$TEXMF/fonts,$VARTEXFONTS}/{ofm,tfm}//;$TFMFONTS
310 OPLFONTS = \text{.} : {$TEXMF/fonts,$VARTEXFONTS}/opl//<br>311 OVFFONTS = \text{.} : {$TEXMF/fonts,$VARTEXFONTS}/ovf/
311 OVFFONTS = ;{$TEXMF/fonts,$VARTEXFONTS}/ovf/<br>312 OVPFONTS = ;{$TEXMF/fonts,$VARTEXFONTS}/ovp/
312 OVPFONTS = \cdot;{$TEXMF/fonts,$VARTEXFONTS}/ovp//<br>313 OTPINPUTS = \cdot;$TEXMF/omega/otp//
       \begin{array}{ccc}\n\text{OTPINPUTS} & = & \dots & \dots & \text{STEXMF}/\text{omega}/\text{otp}/\text{/} \\
\text{OCPINPUTS} & = & \dots & \dots & \text{STEXMF}/\text{omega}/\text{otp}/\text{/} \n\end{array}314 OCPINPUTS = \frac{314}{2} .; \frac{3 \text{TEXMF}}{\text{omega}} .
315
316 %dvipdfm<br>317 DVIPDFMINPUTS =
                                                             .; $TEXMF/dvipdfm//
318
319 %% t4ht utility, sharing files with TeX4ht
       TEX4HTFONTSET = a1ias, iso8859<br>TEX4HTINPUTS =
321 TEX4HTINPUTS = .;$TEXMF/tex4ht/base//;$TEXMF/tex4ht/ht-fonts/{$TEX4HTFONTSET}//<br>322 T4HTINPUTS= .;$TEXMF/tex4ht/base//
322 T4HTINPUTS= .;$TEXMF/tex4ht/base//<br>323 %," The mktex* scripts rely on KPSE_DOT. Do not set it in
       323 %% The mktex* scripts rely on KPSE_DOT. Do not set it in the environment.
324
325 XDVIINPUTS=.; T_X = \frac{1}{326} XPSE DOT =
       KPSE\_DOT =327
328 % This definition isn't used from this .cnf file itself (that would be
329 % paradoxical), but the compile-time default in paths.h is built from it.
330 % The SELFAUTO* variables are set automatically from the location of
331 % argv[0], in kpse_set_progname.
332 %
333 % About the /. construction:
334 % 1) if the variable is undefined, we'd otherwise have an empty path
335 % element in the compile-time path. This is not meaningful.
336 % 2) if we used /$VARIABLE, we'd end up with // if VARIABLE is defined,
337 % which would search the entire world.
338 %
```

```
339 % The TETEXDIR stuff isn't likely to be relevant unless you're using teTeX,<br>340 % but it doesn't hurt.
      340 % but it doesn't hurt.
341 %<br>342 TEXMFCNF =
342 TEXMFCNF = .;$VARTEXMF/web2c;{$SELFAUTOLOC,$SELFAUTODIR,$SELFAUTOPARENT}\<br>343 f.{/share.}/texmf{.local.}/web2c}:c:/TeX/texmf/web2c
      343 {,{/share,}/texmf{.local,}/web2c};c:/TeX/texmf/web2c
344
345
346 % Suggestions for editor settings under Windows. Uncomment your
347 % preferred option. The corresponding MFEDIT can also be set for use with
348 % Metafont.
349 %
350 % Winedt:<br>351 % TEXEDI
      351 % TEXEDIT=C:\WinEdt\WinEdt.exe "[Open('%s');SelLine(%d,7)]
352 % Textpad:<br>353 % TEXEDIT =
353 % TEXEDIT = c:\Progra~1\TextPad\System\Ddeopn32 TextPad %s(%d)
354 % UltraEdit (newer Win32 versions):<br>355 % TEXEDIT =
\frac{355}{100} % TEXEDIT = uedit32 %s/%d/1
      % WinTeXShell32:<br>% TEXEDIT =
357 % TEXEDIT = texshell.exe /1 = %d %s<br>358 % vi. vim. gvim. here we show Windows gvim.exe:
358 % vi, vim, gvim. here we show Windows gvim.exe:<br>359 % TEXEDIT = \qquad \qquad gvim.exe %s
                                                  gvim.exe %s +%d
360 % PFE:<br>361 % TEX
      \% TEXEDIT=pfe32/g%d %s
362 % MED:<br>363 % TEXI
363 % TEXEDIT=med.exe "%s" %d
364 % TSE:<br>365 % TEX
365 % TEXEDIT=e32.exe "%s" -n%d
366 % Epsilon (Lugaru) http://www.lugaru.com/
367 % TEXEDIT="c:\Program Files\eps90\bin\e32.exe" +%d %s<br>368 % WinShell
368 % WinShell<br>369 % TEXEDIT=0
      369 % TEXEDIT=C:\Progra~1\WinShell\WinShell.exe -c %s -l %d
370
371 % For unix
\frac{372}{373}373 % vi, vim, NEdit, (X)Emacs, pico, jed<br>374 % TEXEDIT = vi
374 % TEXEDIT = vi +%d %s<br>375 % TEXEDIT = vim +%d %s
375 % TEXEDIT =<br>376 % TEXEDIT =
376 % TEXEDIT = nedit \frac{1}{6} \frac{1}{6} %s \frac{1}{37} % TEXEDIT = \frac{1}{37} xemacs \frac{1}{6} %s
                                                 x emacs +\%d \text{ % }378
379 % (x)fte:<br>380 % TEXEDIT =
                                                 xfte -1\%d \%s
381
382
383 %------------------------------------------------------------------------------
      % Write .log/.dvi/etc. files here, if the current directory is unwritable.<br>% TEXMFOUTPUT = \frac{1}{2}385 % TEXMFOUTPUT =
386
387 % If a dynamic file creation fails, log the command to this file, in 388 % either the current directory or TEXMFOUTPUT. Set to the
      388 % either the current directory or TEXMFOUTPUT. Set to the
389 % empty string or 0 to avoid logging.
390 MISSFONT_LOG = missfont.log
391
<sup>392</sup> % Set to a colon-separated list of words specifying warnings to suppress.<br>393 % To suppress everything, use TEX_HUSH = \qquad \qquad \qquad all; this is equivalent to
393 % To suppress everything, use TEX_HUSH = \frac{394}{100} % TEX_HUSH =
                                                  {\tt checksum:lostchar:readable:special}395 TEX_HUSH = none
396
397 % Enable system commands via \write18{...}?
398 shell_escape = f
399
400 % Allow TeX \openout/\openin on filenames starting with '.' (e.g., .rhosts)?
401 % a (any) : any file can be opened.
402 % r (restricted) : disallow opening "dotfiles".
403 % p (paranoid) : as 'r' and disallow going to parent directories, and
404 % restrict absolute paths to be under $TEXMFOUTPUT.
405 openout_any = p
406 openin_any = a
```

```
407 % Allow TeX, MF, and MP to parse the first line of an input file for 408 % the % to format construct.
      % the % aformat construct.
409 parse_first_line = t
410
411 % Allow TeX, eTeX, Omega to include 'src:' specials in the dvi file.
412 % These specials are used by viewers to jump from the viewer into
413 % the editor at the right page/lineno.
414 % Possible values : none auto cr display hbox math par parend vbox
415 src_specials = none
416
417 % Disable search on multiple suffixes filenames. In many case, when 'foo.bar'
418 % is looked for, you do not want to look for 'foo.bar.tex' before. This flag
      % disables searching for standard suffixes if the file name has already an
420 % extension of 3 characters. Default value is true (old behaviour).
421 % allow_multiple_suffixes =
422423 % Enable the mktex... scripts by default? These must be set to 0 or 1.<br>424 % Particular programs can and do override these settings for example
      424 % Particular programs can and do override these settings, for example
425 % dvips's -M option. Your first chance to specify whether the scripts \frac{1}{26} % are invoked by default is at configure time.
      % are invoked by default is at configure time.
427
428 % These values are ignored if the script names are changed; e.g., if you<br>429 % Set DVIPSMAKEPK to 'foo' what counts is the value of the environment
      % set DVIPSMAKEPK to 'foo', what counts is the value of the environment
430 % variable/config value 'FOO', not the 'MKTEXPK' value.
431<br>432432 % MKTEXTEX = 0<br>433 % MKTEXPK = 0
433 % MKTEXPK = 0<br>434 % MKTEXMF = 0^{434} % MKTEXMF = 0<br>^{435} % MKTEXTFM = 0
435 % MKTEXTFM =<br>436 % MKOCP = 0
436 % MKOCP = 0<br>437 % MKOFM = 0
      % MKOFM =
438
439 % What MetaPost runs to make MPX files. This is passed an option -troff \mu_4 % if MP is in troff mode. Set to '0' to disable this feature.
      % if MP is in troff mode. Set to '0' to disable this feature.
441 MPXCOMMAND = makempx
442
443
444 % Part 3: Array and other sizes for TeX (and Metafont and MetaPost).
445<br>446
446 % If you want to change some of these sizes only for a certain TeX \frac{1}{2} % variant, the usual dot notation works, e.g.,
447 % variant, the usual dot notation works, e.g., \frac{1}{448} % main memory.hugetex =
      448 % main_memory.hugetex = 20000000
449 %
450 % If a change here appears to be ignored, try redumping the format file.
451 %
452
453 %-----------------------------------------------------------------
454 % Memory. Must be less than 8,000,000 total.
455<br>456
      456 % main_memory is relevant only to initex, extra_mem_* only to non-ini.
457 % Thus, have to redump the .fmt file after changing main_memory; to add
458 % to existing fmt files, increase extra_mem_*. (To get an idea of how
459 % much, try \tracingstats=2 in your TeX source file;
460 % web2c/tests/memtest.tex might also be interesting.)
461 %
462 % To increase space for boxes (as might be needed by, e.g., PiCTeX),
463 % increase extra_mem_bot.
464 %
465 %
466 main_memory = 1500000 % words of inimemory available; also applies to inimf&mp
467 extra_mem_top = 0 % extra high memory for chars, tokens, etc.<br>468 extra_mem_bot = 0 % extra low memory for boxes, glue, breakpo.
468 extra_mem_bot = 0 % extra low memory for boxes, glue, breakpoints, etc.
469
470 % Words of font info for TeX (total size of all TFM files, approximately).<br>471 font mem size = 2000000
471 font_mem_size =
472
473 % Total number of fonts. Must be >= 50 and <= 2000 (without tex.ch changes).
474 font_max = 1000
```
476 % Extra space for the hash table of control sequences (which allows 10K 477 % names as distributed). 478 hash\_extra = 15000 479 480 % Max number of characters in all strings, including all error messages,  $\frac{1}{2}$  M help texts, font names, file names, control sequences.  $\%$  help texts, font names, file names, control sequences. 482 % These values apply to TeX and MP. 483 484 % Minimum pool space after TeX/MP's own strings; must be at least 485 % 25000 less than pool\_size, but doesn't need to be nearly that large.<br>486 string\_vacancies =  $45000$  $486$  string\_vacancies =  $45000$ <br> $487$  max\_strings =  $65000$ max\_strings = 65000 % max number of strings pool\_free = 65000 % max number of strings pool\_free = 47500 % min pool space left aft 488 pool\_free = 47500 47500 % min pool space left after loading .fmt <br>489 pool size = 125000 125000  $489$  pool\_size = 490 % Hyphenation trie. As distributed, the maximum is 65535; this should 491 % work unless 'unsigned short' is not supported or is smaller than 16<br>492 % hits This value should suffice for UK English IIS English French % bits. This value should suffice for UK English, US English, French, 493 % and German (for example). To increase, you must change<br>494 % 'ssup trie opcode' and 'ssup trie size' in tex.ch (and : 494 % 'ssup\_trie\_opcode' and 'ssup\_trie\_size' in tex.ch (and rebuild TeX);<br>495 % the trie will then consume four bytes per entry, instead of two.  $%$  the trie will then consume four bytes per entry, instead of two.  $496$ <br> $497$ % US English, German, and Portuguese: 30000. 498 % German: 14000.<br>499 % US English: 10  $%$  US English: 10000. 500 %<br>501 t  $\text{trie\_size}$  = 262000 502 503 % Buffer size. TeX uses the buffer to contain input lines, but macro  $504$  % expansion works by writing material into the buffer and reparsing the  $\%$  line. As a consequence, certain constructs require the buffer to be 505 %, line. As a consequence, certain constructs require the buffer to be % very large. As distributed, the size is 50000; most documents can be % very large. As distributed, the size is 50000; most documents can be 507 % handled within a tenth of this size.<br>508 buf size = 200000  $buf\_size =$ 509 510 % Parameter specific to MetaPost.<br>511 % Maximum number of knots between 511 % Maximum number of knots between breakpoints of a path. 512 % Set to 2000 by default.<br>513 % path\_size.mpost = %  $path_size.mpost =$  10000 514 515 % These are pdftex-specific.<br>516 obj\_tab\_size = 516 obj\_tab\_size =  $200000$  % PDF objects<br>517 dest\_names\_size=300000 % destinations 517 dest\_names\_size=300000 % destinations 518 % These are Omega-specific.<br>ocp\_buf\_size =  $520$  ocp\_buf\_size =  $500000$  % character buffers for ocp filters.<br> $521$  ocp\_stack\_size =  $10000$  % stacks for ocp computations. 521 ocp\_stack\_size = 10000 % stacks for ocp computations.<br>522 ocp\_list\_size = 1000 % control for multiple ocps. % control for multiple ocps. 523  $%$  These work best if they are the same as the I/O buffer size, but it 525 % doesn't matter much. Must be a multiple of 8.<br>526 dvi\_buf\_size = 16384 % TeX  $526$  dvi\_buf\_size = 16384 % Te<br>  $527$  gf\_buf\_size = 16384 % MF  $gf_buf_size =$ 528 529 % It's probably inadvisable to change these. At any rate, we must have: 530 % 45 <  $\frac{1}{2}$  error\_line < 255; 531 % 30 < half\_error\_line < error\_line - 15;<br>532 % 60 <= max print max print line: 533 % These apply to Metafont and MetaPost as well.  $534$  error\_line = 79<br> $535$  half\_error\_line = 50  $535$  half\_error\_line =  $536$  max print line =  $79$  $536$  max\_print\_line = 537 stack\_size = 1500 % simultaneous input sources 538 save\_size = 5000 % for saving values outside current group<br>539 param\_size = 539 for samultaneous macro parameters 539 param\_size = 1500 % simultaneous macro parameters 540 max\_in\_open = 15 % simultaneous input files and error insertions 541 hyph\_size = 1000 % number of hyphenation exceptions, >610 and <32767 542 nest\_size = 500 % simultaneous semantic levels (e.g., groups)

475

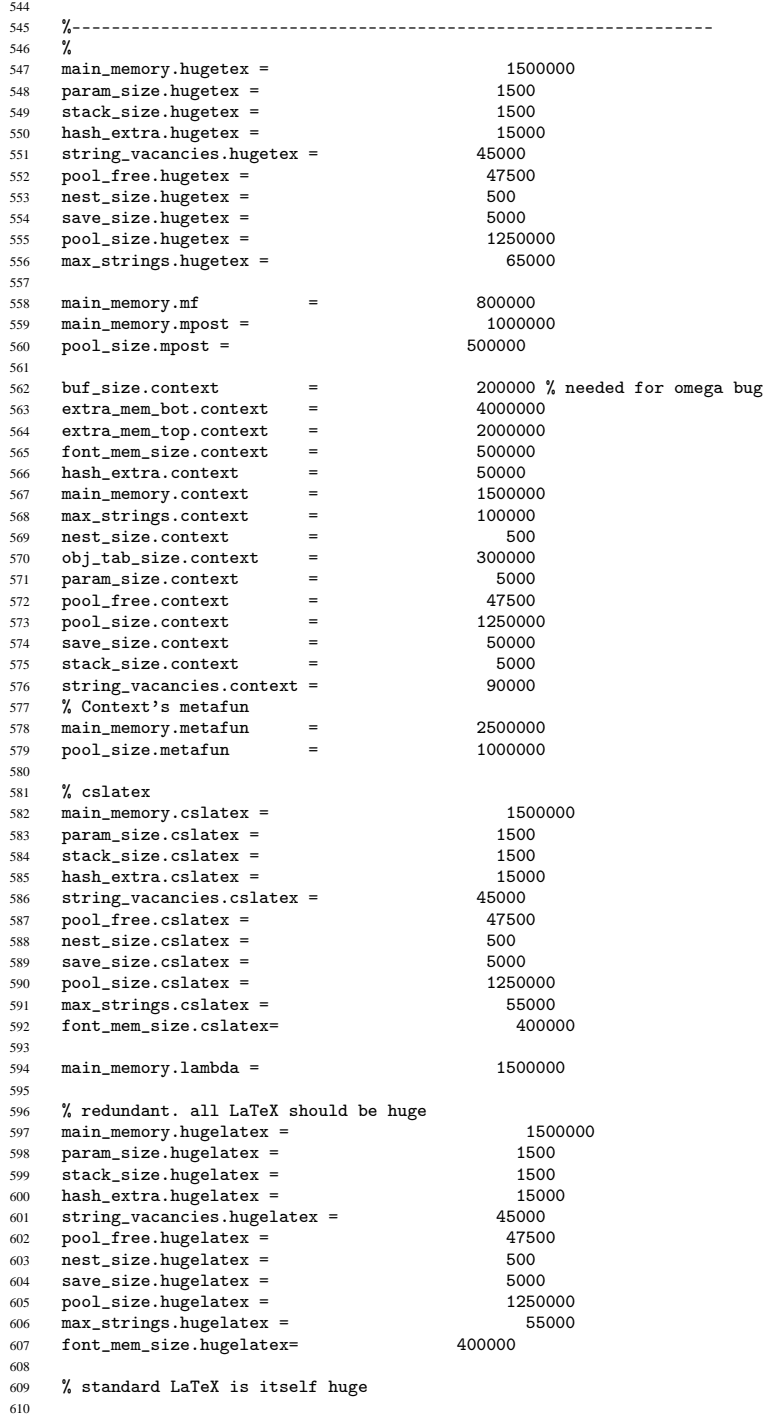

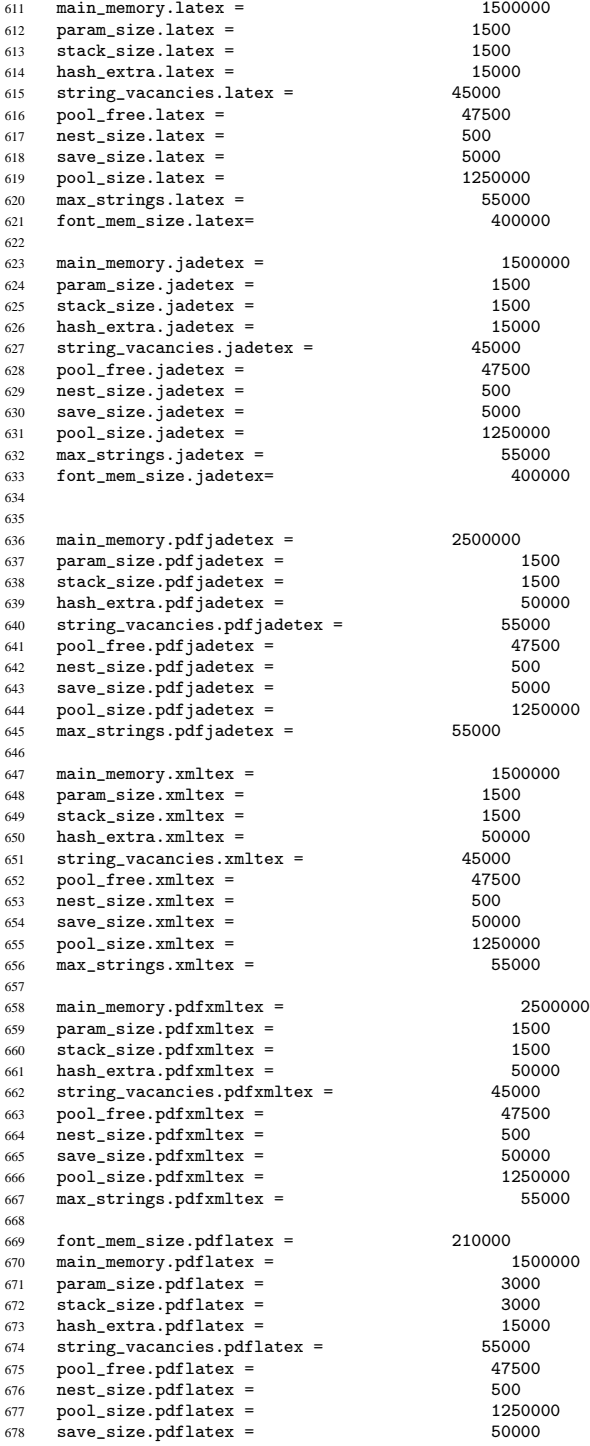

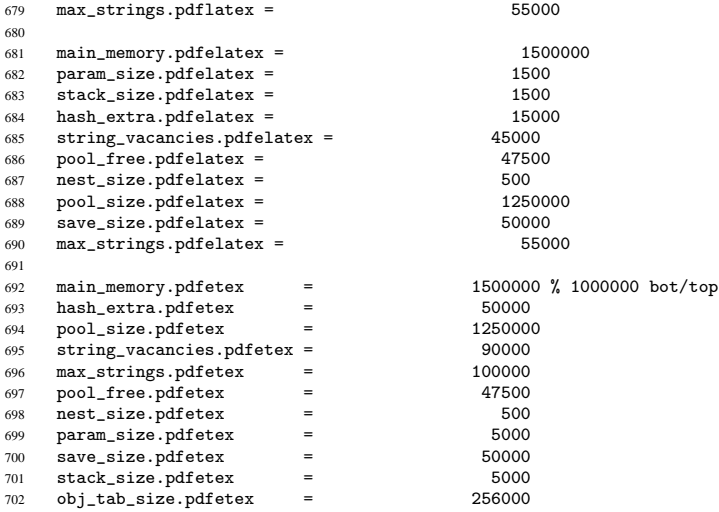